# *Bit Bucket x'3F'*

**Ed Jaffe, [edjaffe@phoenixsoftware.com](mailto:edjaffe@phoenixsoftware.com) Art Gutowski, [Arthur.Gutowski@huntington.com](mailto:Arthur.Gutowski@huntington.com) Mike Shorkend, [mike.shorkend@gmail.com](mailto:?????@?????.com) James Lund, [james-lund@tamu.edu](mailto:bill_smith@triserv.com)**

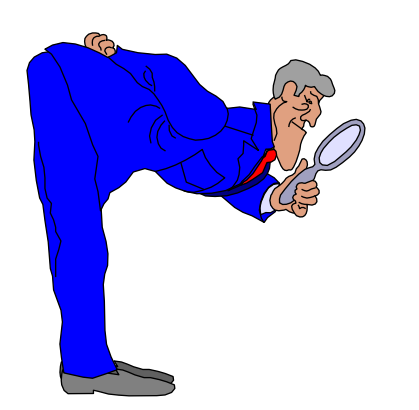

**SHARE 138 Session 393 Dallas, TX 30 Mar 2022**

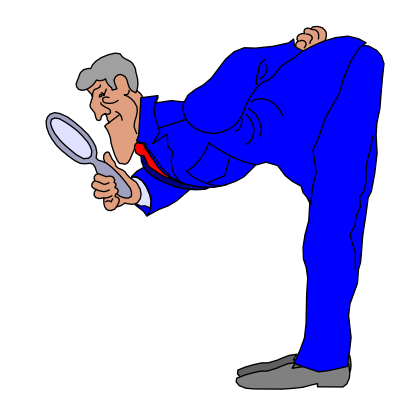

# UNIX Back-Up Catch-Up

(Ed Jaffe)

# **z/OS UNIX Backup Current Status**

- **We were early adopters of HSM z/OS UNIX file backup support**
- **I reported much difficulty attempting to use this support in my z/OS 2.4 User Experience presentation at SHARE 2 ½ years ago**
- **There have been many APARs taken since that time and IMHO we are finally starting to see the light at the end of the tunnel**
- **Two APARs are must-haves before I can recommend its use:**
	- **OA61080 – Slow z/OS UNIX backup performance (OPEN, no PTFs yet)**
	- **OA61711 – HRECOVERed files are corrupt (HIPER – PTFs Available)**
	- **Get current with everything else HSM related! (Lotsa 0C4s & such)**
- **I also recommend splitting your existing HSM into CLASSIC Mode and FILE Mode HSMs (FILE Mode HSM handles z/OS UNIX only)**
	- **Won't impact your existing HSM workload**
	- **Each mode has unique MCDS, BCDS, OCDS & JRNL**

# Done in a Flash (Ed Jaffe)

# **Fast-Replicating HSM Full Volume Dumps For Non-SMS Volumes**

- **For the past several years, HSM development has been steadily adding and improving support for fast replication full-volume dump of SMS-managed volumes**
- **This support relies upon SMS constructs (storage groups, copy pools, and copy pool storage groups) as well as a suite of "FR" commands (FRBACKUP, FRDELETE, FRRECOV)**
- **No similar support exists for Non-SMS managed volumes**
	- **However, there is concurrent copy support e.g., SETSYS VOLUMEDUMP(ANYPREFERRED)**
- **We wanted a fast-replication solution for our Non-SMS managed z/OS volumes that was still (mostly) under HSM control so we have reporting, automatic dump volume expiration, command-based volume restore, etc.**

# **FRBACKUP (SMS Volume) Overview**

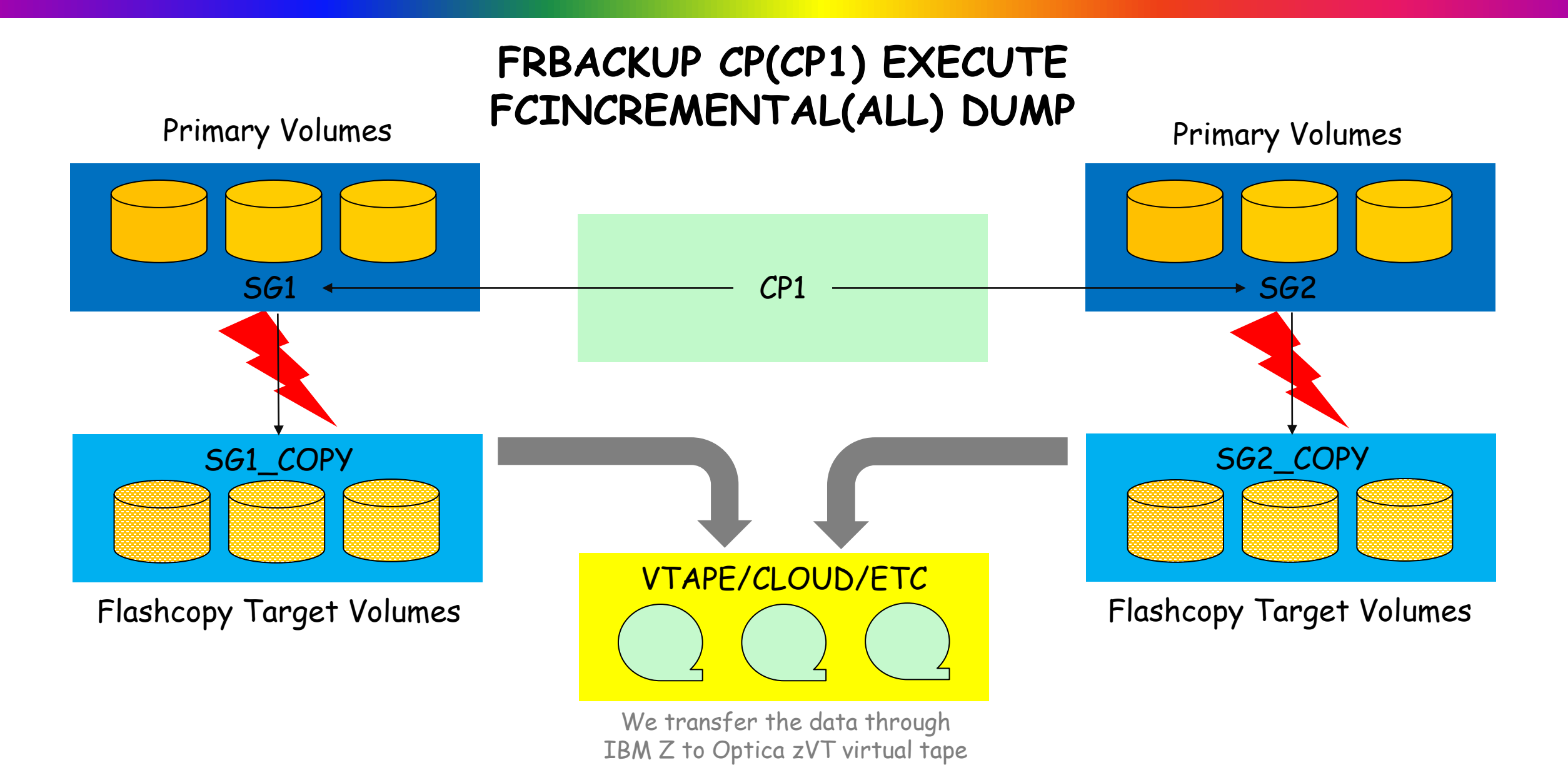

# **What We Did To Simulate This for Non-SMS Volumes**

- **We defined Flashcopy target volumes (one for each source volume)**
	- **Descriptive volume names were chosen to make them easy to recognize on an HSM report since HSM has no awareness of this relationship**
- **We added the Flashcopy target volumes to HSM as primary volumes eligible for automatic dump and no other management activities**
- **We created DSS JCL (started via Brian Westerman' s AUTO), that runs a few moments before HSM automatic dump executes**
- **This JCL initiates incremental Flashcopy operations as needed**
	- **We specify DUMPCOND(itioning) on the COPY commands to ensure no CLIP (i.e., DSF REFORMAT) needed if volume must be restored**

**PARALLEL**

**COPY ALLD(\*) ALLX ADMIN IDY(A4RES1) ODY(#A4RS1) PRG FCINCR DUMPCOND COPY ALLD(\*) ALLX ADMIN IDY(A4RES2) ODY(#A4RS2) PRG FCINCR DUMPCOND COPY ALLD(\*) ALLX ADMIN IDY(A4SYS1) ODY(#A4SYS) PRG FCINCR DUMPCOND ... etc.**

# **Restoring z/OS Volumes Dumped Using This Process**

- **If the volume can be restored with the system up, use the standard HSM RECOVER command with TOVOLUME(flashcopyvolser) and TARGETVOLUME(originalvolser)**
	- **E.g., TOVOLUME(#A4RS1) TARGETVOLUME(A4RES1)**
- **If you must use DSS JCL to restore the volume, specifying COPYVOLID will restore the \*source\* volser and not the Flashcopy target volser**

**//INPUT DD DSN=DFHSM.DMP.dumpclass.V#A4RS1.Dyyddd.Thhmmss,**

```
...
... (etc)
...
//SYSIN DD *
RESTORE FULL INDDNAME(INPUT) OUTDYNAM(MYVOL) ADMIN PURGE CPYV
//
```
**This will be volume A4RES1 after restore**

# **Dealing With z/VSE and Linux for Z Volumes**

- **z/VSE and Linux for Z volumes are handled similarly**
- **Neither have indexed VTOCs, so you cannot use DUMPCOND**

**PARALLEL**

**COPY ALLD(\*) ALLX ADMIN IDY(DOS620) ODY(#OS620) PRG FCINCR COPY ALLD(\*) ALLX ADMIN IDY(LNX400) ODY(#NX400) PRG FCINCR ... etc.**

• **Expect a warning for the z/VSE volumes (no Format-5 Label) 0ADR310W (022)-DDTFP(01), ERROR FOUND IN VTOC. UNALLOCATED SPACE WILL BE PROCESSED FOR VOLUME DOS620**

## • **Backup is performed using the HSM BACKVOL command**

**BACKVOL DUMP(DUMPCLASS(dclass1)) UNIT(3390) - VOLUMES(#OS620 #NX400 etc...)**

- **CLIP required after HSM RECOVER command (due to implied CPYV)**
- **No CLIP required after DSS JCL RESTORE if OUTDYNAM references the correct volser and COPYVOLID not specified**

• **Many z/VM volumes have no VTOC so we copy them by TRACKS**

**COPY TRKS(0,0,10016,14) ADMIN CPVOL IDY(710RES) ODY(#710RS) PRG FCINCR COPY TRKS(0,0,10016,14) ADMIN CPVOL IDY(710COM) ODY(#710CM) PRG FCINCR**

• **We dump them up to large, zEDC-compressed, SMS-managed DASD data sets and immediately MIGRATE them using an HSM command**

**DUMP TRKS(0,0,10016,14) IDY(#710RS) ODD(DASD) ADMIN CPVOL OPT(4) ZCOMP(PREF) ... HSEND WAIT MIGRATE DSN(&DSPFX..VMFVD.D&DATEQ..V&V) ML2**

• **We explicitly re-MIGRATE the DASD backup after a DSS restore**

**RESTORE TRKS(0,0,10016,14) IDD(DASD) ODY(&VOLSER.) PRG ADMIN CPVOL**

**...**

**HSEND WAIT MIGRATE DSN(&DSPFX..VMFVD.D&DATEQ..V&V) ML2**

### **Summary**

- **It is possible to use HSM to manage fast-replication full volume dumps of Non-SMS managed z/OS volumes**
- **You need your own job to initiate the Flashcopy each day**
- **The only "strangeness" is the appearance of the Flashcopy target volume names in reports and in RECOVER/RESTORE commands**
- **Extend this concept to cover z/VSE and Linux for Z volumes**
- **z/VM volumes are strange "beasts," but still managed easily**
- **Bottom Line: You can obtain fast-replication point-in-time FVDs of your entire mainframe "world" from z/OS using HSM (and probably its ISV competitor products as well)**

# **Acknowledgements Knowing and Unknowing**

- **Glenn Wilcock (IBM)**
- **Max Smith (IBM)**
- **Andrew Wilt (IBM)**
- **Amy Gilbert (Phoenix Software – Retired)**

# Check Your Syntax and Datasets at the Door…

(Art Gutowski)

• **IBM® , MVS™ , z/OS® , IBM Z® , IBM z Systems® , and ISPF® are registered trademarks or trademarks of International Business Machines Corporation registered in many jurisdictions worldwide.**

• **All other trademarks, service marks, and company names are properties of their respective owners.**

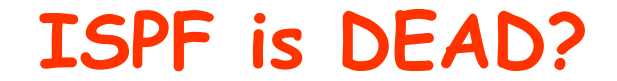

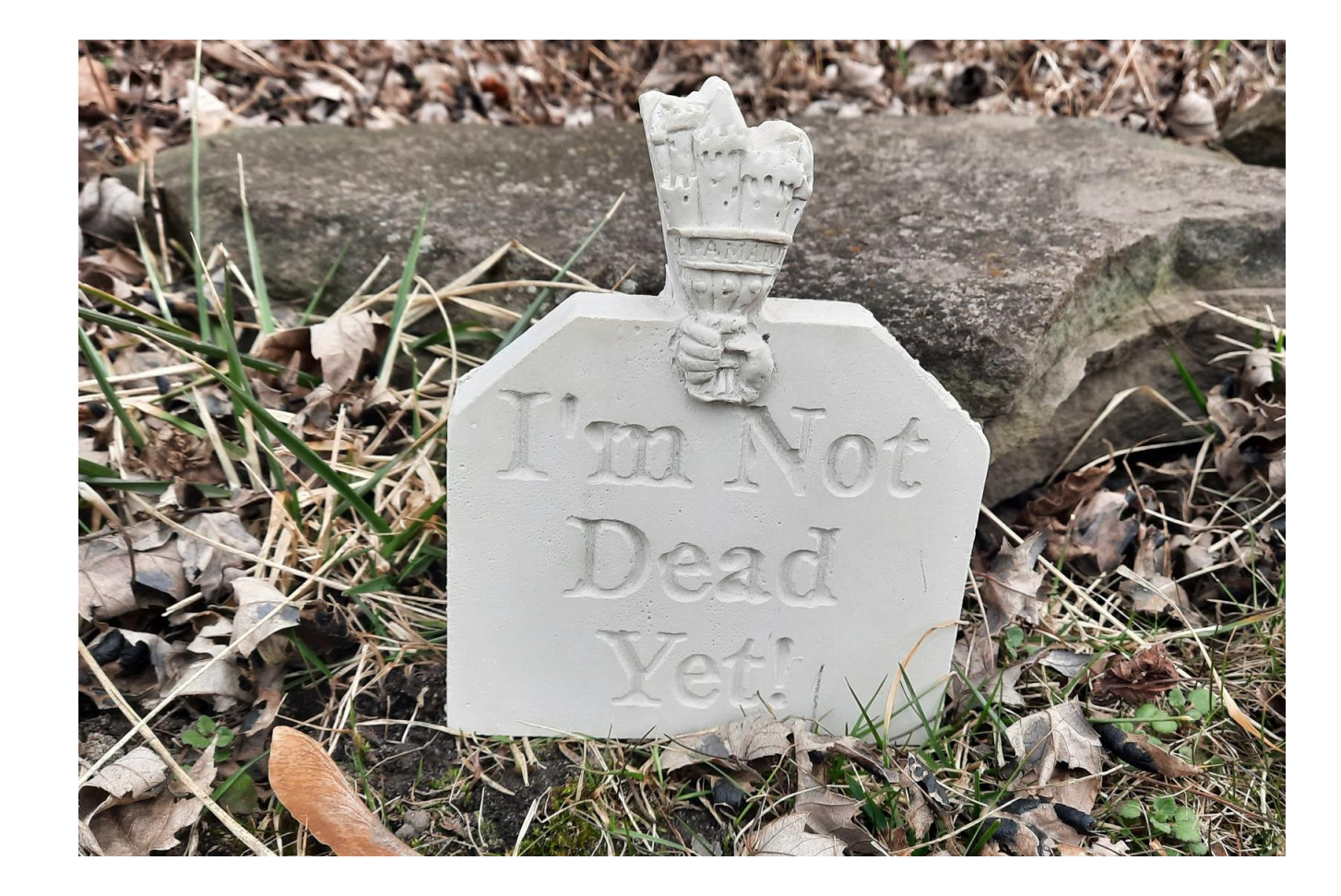

**Long live ISPF!**

# **IBM's Little-known Symbolic PARMLIB Parser**

- **Included as-is with ISPF (not officially supported)**
- **Installs in a jiff**
- **Checks your Symbol table based on LOADPARM specification, and can perform symbolic substitutions and run the entire LOADxx->IEASYMxx->IEASYSxx-> chain**
- **"But Mulder, you'll say…" what about existing "check" parms on SET commands?**
- **"But Scully, look at the evidence…"** 
	- **there are only 3 so far (IEFOPZ, PROG, and SMFLIM),**
	- **they didn't exist when SPP was written**
	- **they \*only\* syntax check**
	- **SPP can perform additional validations – range/value, PARMLIB members and datasets**
- **"But Mulder, you'll say…" isn't SETOMVS SYNTAXCHECK thorough enough?**
- **"Yes, Scully," I'll say, "that's true… that is one shining exception, however…"**
	- **it still only allows you to check based on CURRENT symbol values – you may have to update your Symbol Table first… sometimes that's OK, sometimes it's not**
	- **SPP allows you to specify a "staged" Symbol table via an alternate LOADxx to see what the entire IPL would look like…**
- **So, lets get on with it…**

# **SPP Installation…**

- **The installation EXEC and package information is supplied in SYS1.SAMPLIB, and creates the execution libraries under your USERID (or TSO PREFIX) as an HLQ**
- **Use /R to refresh after an upgrade**

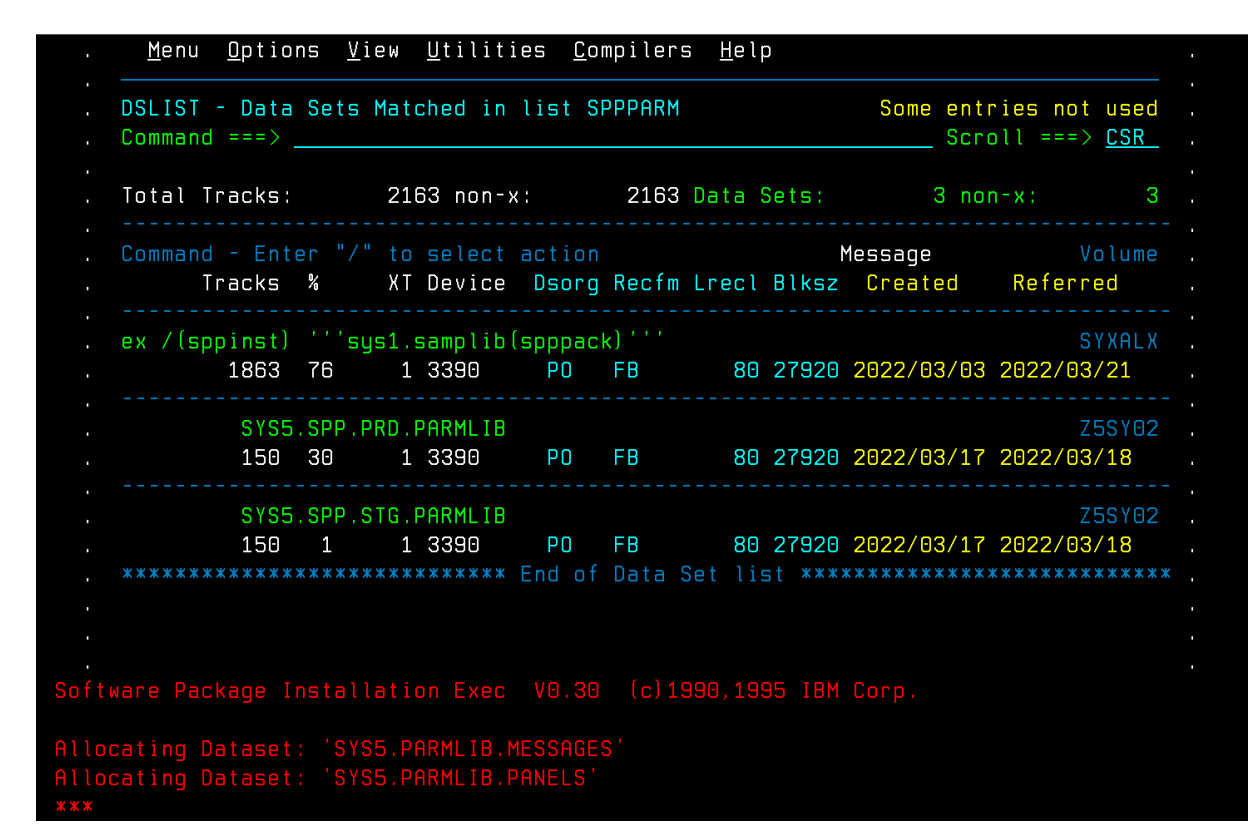

```
'SYS5.PARMLIB.NOTES(INSTALL)
```
- 
- 
- 

• **Yada, yada, 5 screens of messages later, (should've used /Q), it's ready to use, almost…**

# **SPP Setup – Test PARMLIB Concatenation**

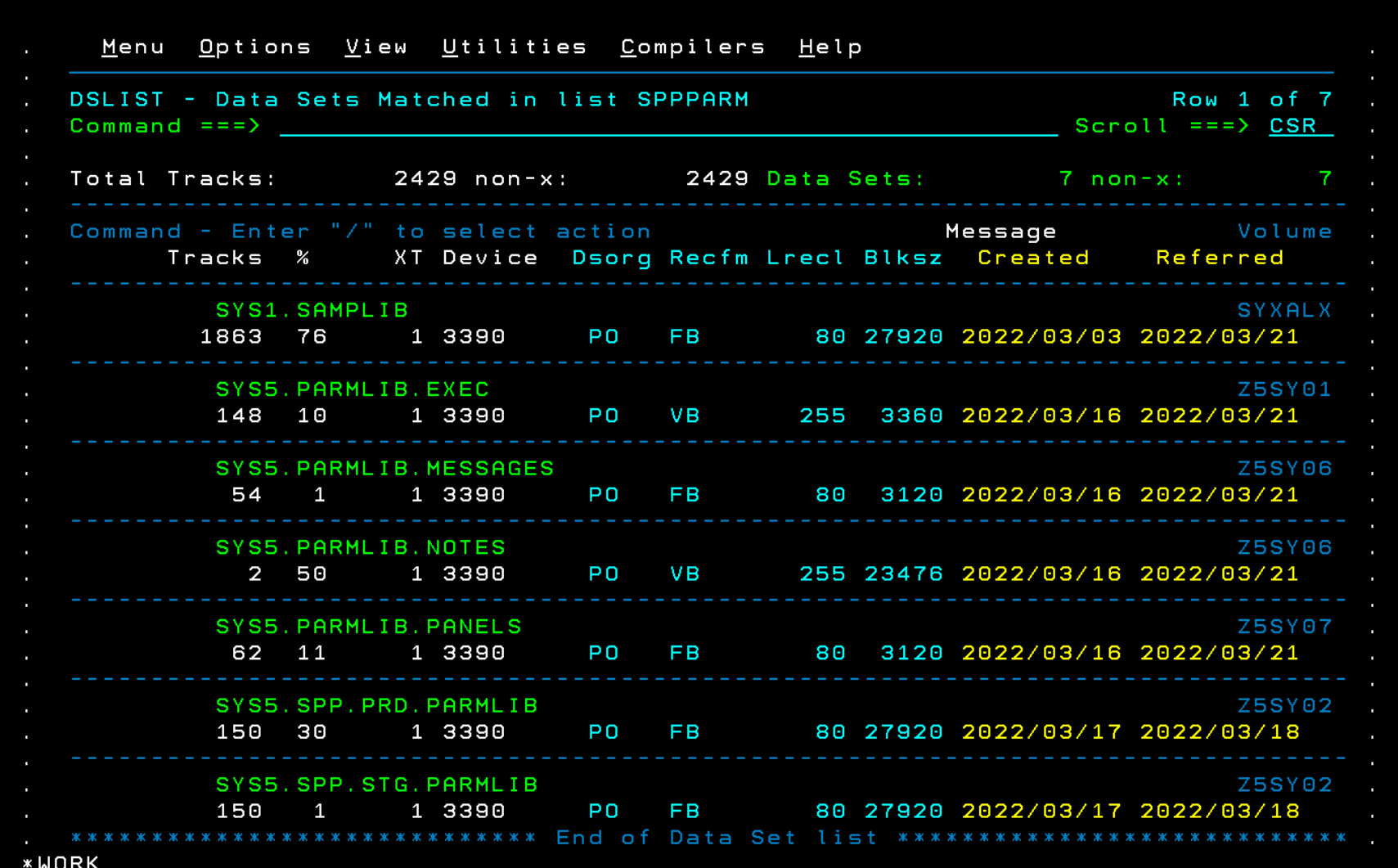

- **Recommended reading:**
- **PARMLIB.NOTES(\*) – it's not that long**
- **Also documented in z/OS MVS Initialization & Tuning Reference (SA23-1380), Appendix B**

### **SPP Setup – LOADxx**

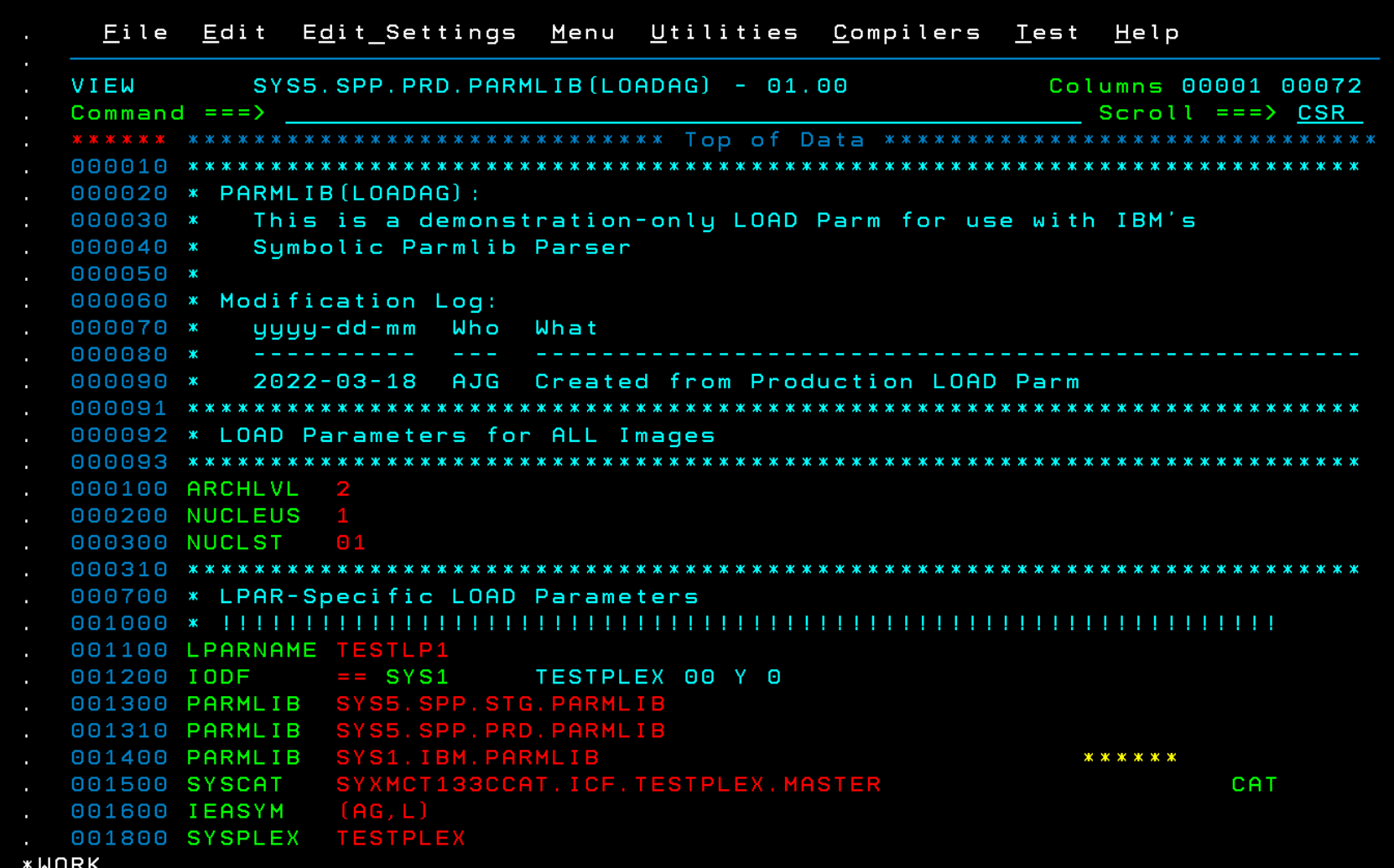

• **In PARMLIB concatenation, rather than SYSn.IPLPARM** 

• **see PARMLIB.NOTES, member LIMITS**

# **SPP Usage – Light it up**

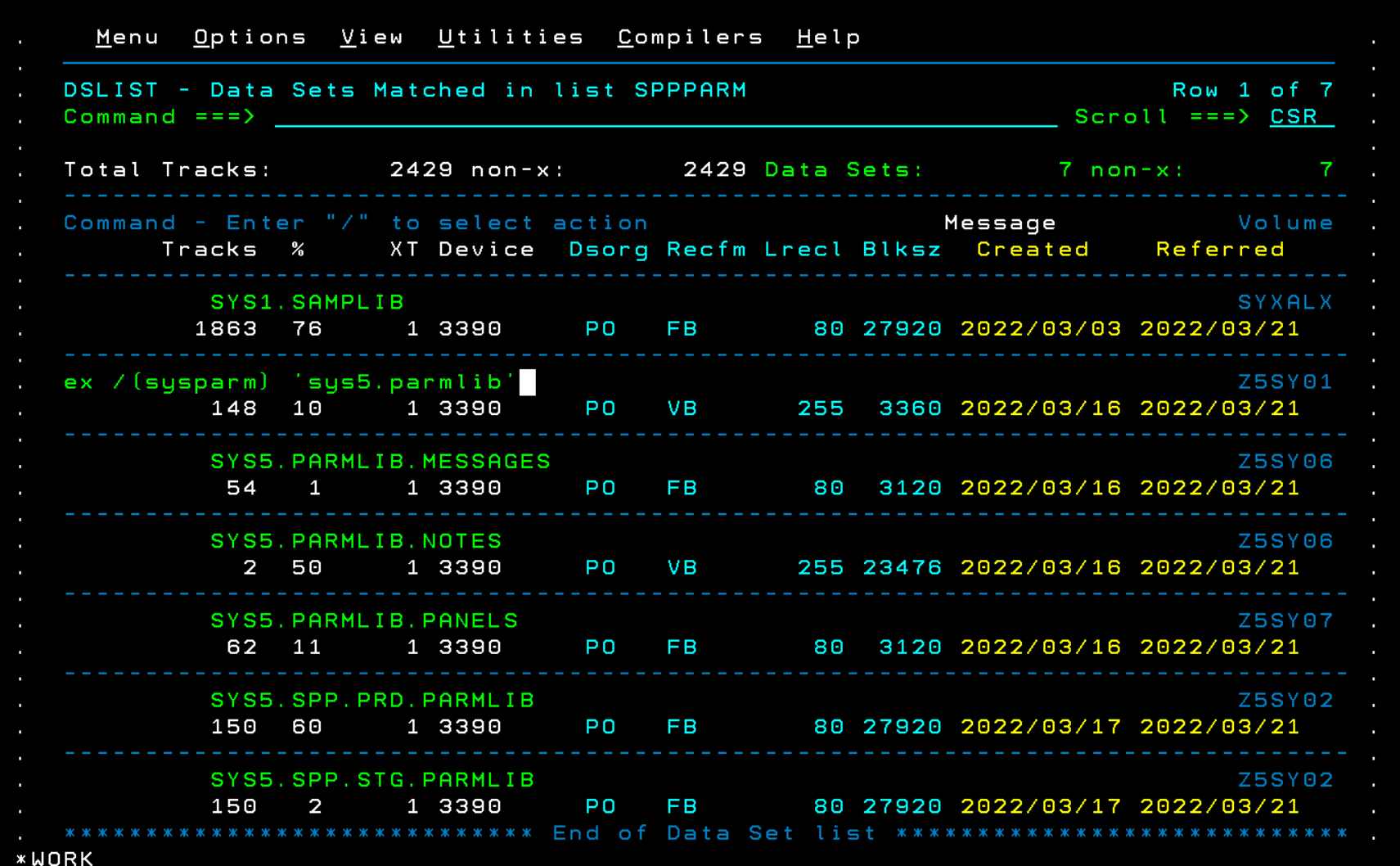

• **The positional parm "Name" is required once I set my TSO PREFIX back to my USERID**

# **SPP Usage – Member Selection (Primary) Panel**

Parmlib Processor Member Selection Panel  $COMMAND == =>$ (Enter '?' for supported member list) Member Name  $==$  2 Browse, Edit or View (Optional. Default is VIEW for symbol  $=$  =  $=$   $>$ substitution, and EDIT otherwise.) Dsn ===> 'sys5.spp.prd.parmlib' Dflt: 'SYS1.PARMLIB' (Optional) Volume of above Dsn  $=$  =  $=$   $>$ SYS1. NUCLEUS Volume (If different from one cataloqued)  $=$  =  $=$   $>$ (Optional. Enter '?' for list) FMID  $=$  =  $=$   $>$  $(Y$  or  $N)$ Do Symbol Substitution === > y Symbol Substitution Values: (Use '\*' for Current values below) LOADxx Member  $==$ > loadaq Default LOAD00. LOADA1  $\zeta ==$  Current Hardware Name (Optional)  $=$  = =  $>$ PROC03  $\zeta ==$  Current proc01 (Optional) **LPAR Name**  $=$  = =  $>$  $\zeta ==$  Current VM Userid  $=$  =  $=$   $>$ (Optional)  $\zeta ==$  Current (Optional) SYSRES Volume SYXALX  $=$  =  $=$   $>$  $\zeta ==$  Current Master Cat Volume (Optional - Substituted for \*MCAT\* )  $=$  = =  $>$ Help is available on all Panels via PF1 or HELP on the command line. **\*WORK** 

- **SPP "discovers" and sets some defaults**
- **It keeps track in ISPF Profile member IPXPROF**
- **Point it where you want to start, or ? for a member selection list**
- **I let the mode default**
- **To invoke symbol substitution, also specify LOADXX, HW name, and LPAR name…**

# **SPP Usage – Wow, this thing is good**

### • **Found a ghost in the machine, right out of the gate…**

```
ARC1020I DFSMSHSM IS RECALLING FROM TAPE DSN=SYS3. IPLPARM, YOU MAY CONTINUE THE RECALL IN
    BACKGROUND AND FREE YOUR TSO SESSION BY PRESSING THE ATTENTION KEY
ARC1010I USER REQUEST FOR A MIGRATED DATA SET FAILED.
                                      RC=0002, REAS=0000
         SYS3. IPLPARM
                       RECALL FAILED,
ARC1102I DATA SET IS NOT MIGRATED/BACKED UP
IEA013E ERROR DETECTED PROCESSING
                                  IEASYMXX
008 DATA FOR SYSPARM
                                 IN ERROR:
      (AG, RLPN, L)006 DATA LENGTH ERROR FOR SYMBOL: &BMCLVL.
```
- **Not a showstopper for SPP, but have something needing attention…**
- **Then, the real (staged) errors…**

# **SPP Usage – Fix IEASYM first**

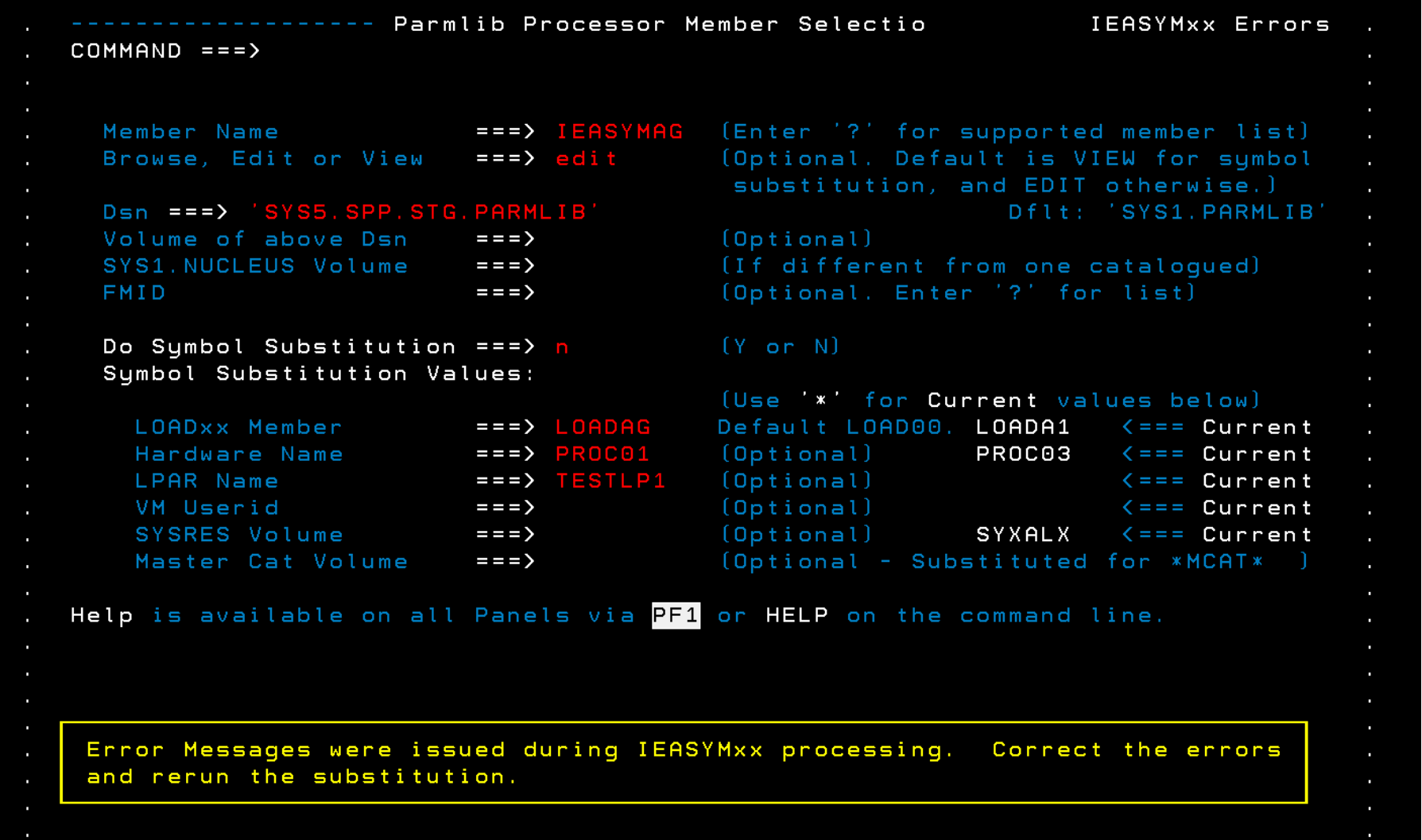

- **So, set the Member Name …**
- **My IEASYM is in the STG PARMLIB**
- **Set Edit mode**
- **Set Symbolic Substitution to " N" for this fix**
- **NOTE: Checking IEASYM with Symbol Substitution ON is not terribly productive …**
	- **Use SYMSHOW / IPXSHOW command instead**

**\*WORK** 

# **SPP Usage – Fixing IEASYM …**

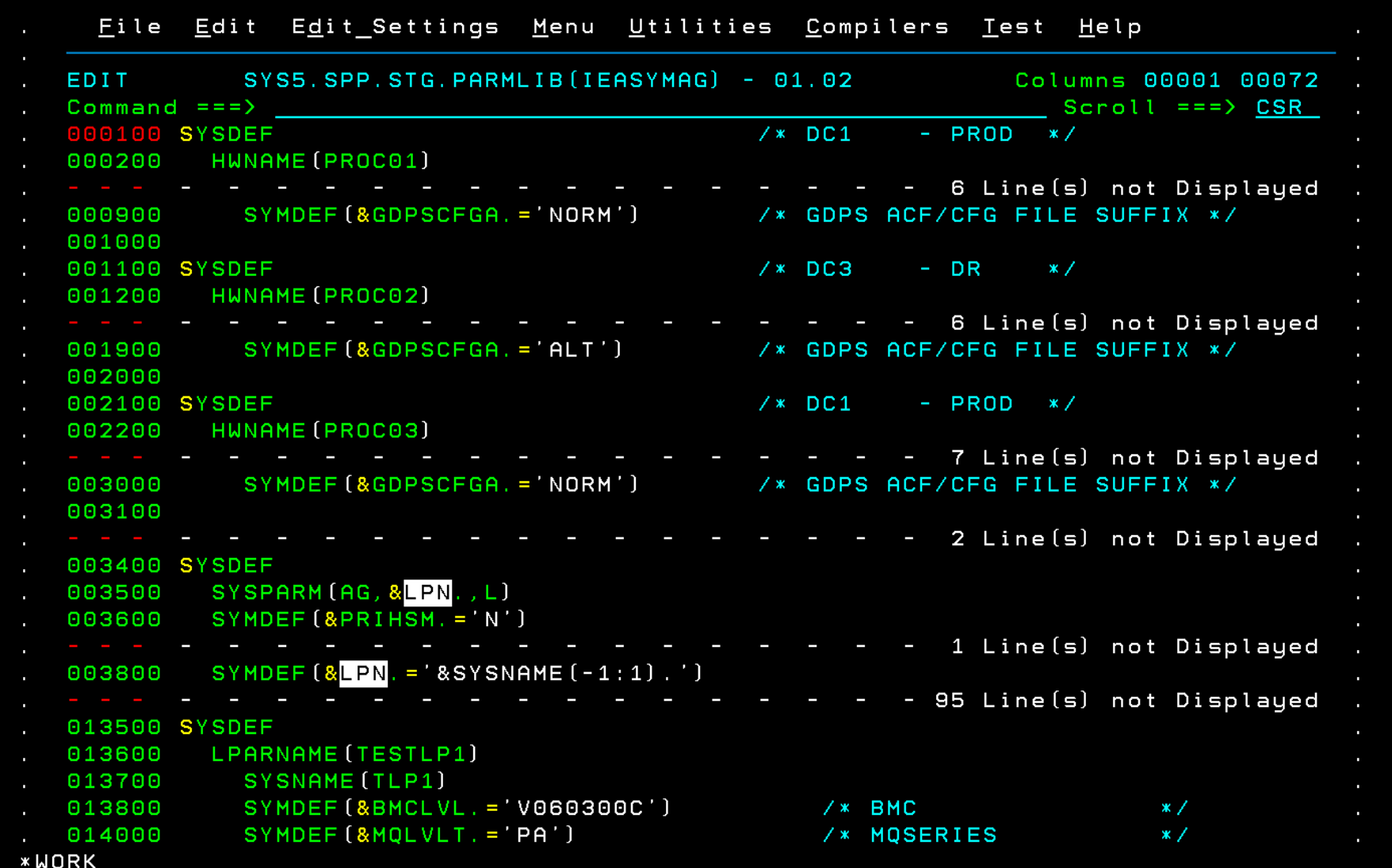

#### • **Using the error messages as a guide**

- **fix up SYSPARM (can 't use symbolic here)**
- **fix the &BMCLVL symbol (text too long)**

# **SPP Usage – Fixing IEASYM…**

\* WORK

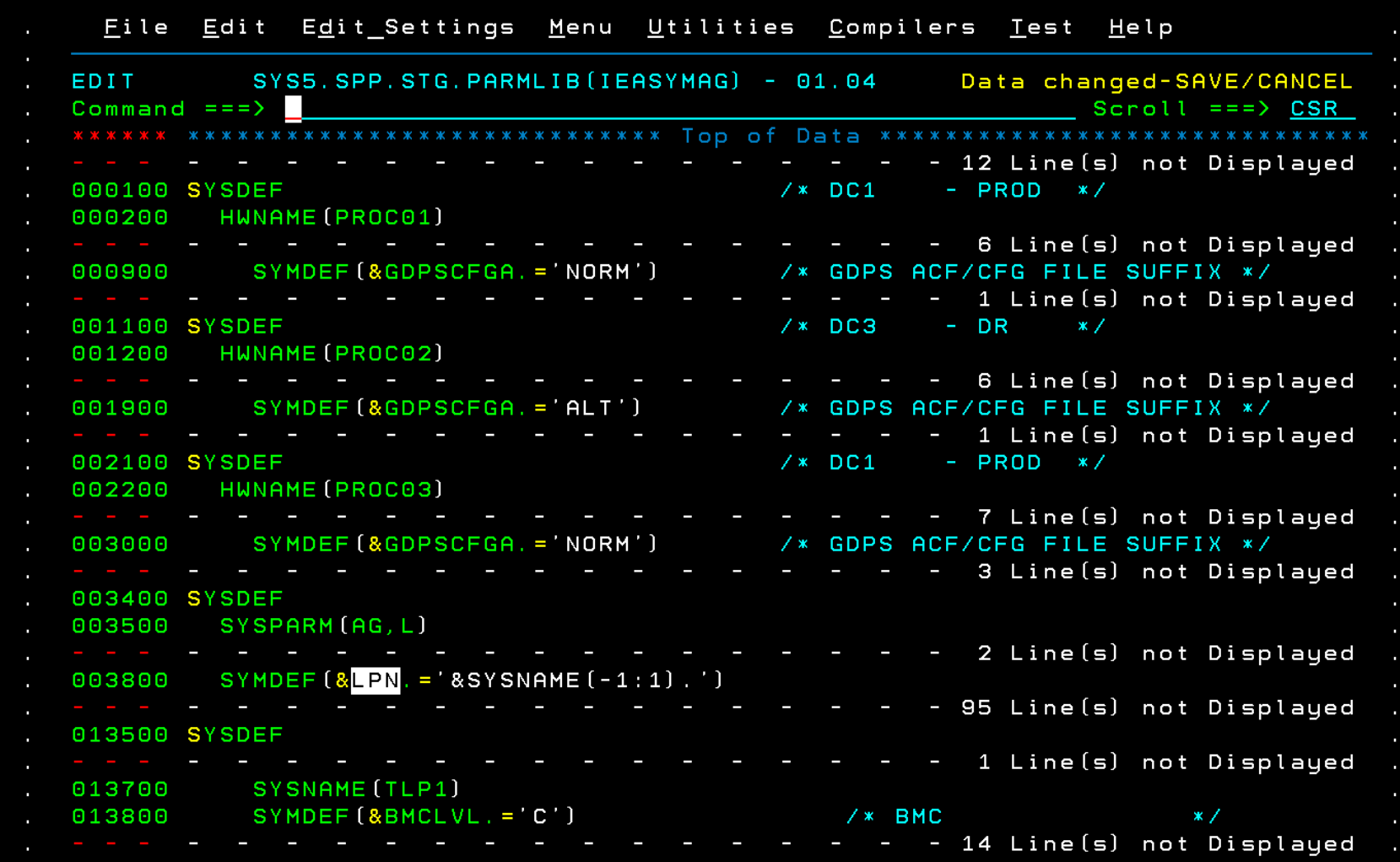

• **"End" forces me to save or cancel my updates… nice…** 

### **SPP Usage – "Restart"…**

Parmlib Processor Member Selection Panel  $COMMAND == =>$ (Enter '?' for supported member list) Member Name  $==\geq$  ? (Optional. Default is VIEW for symbol Browse, Edit or View  $==$  edit substitution, and EDIT otherwise.) Dflt: 'SYS1. PARMLIB' Dsn ===> 'SYS5.SPP.PRD.PARMLIB Volume of above Dsn  $=$  =  $=$   $>$  $(Optional)$ SYS1. NUCLEUS Volume (If different from one cataloqued)  $=$  =  $=$   $>$ (Optional. Enter '?' for list) **FMID**  $=$  =  $=$   $>$ Do Symbol Substitution === >  $Y$  $(Y$  or  $N)$ Symbol Substitution Values: (Use '\*' for Current values below) LOADxx Member  $==>$  LOADAG Default LOAD00. LOADA1  $\zeta ==$  Current  $==> PROCO1$ (Optional) Hardware Name PROC03  $\zeta ==$  Current  $==$ > TESTLP1 (Optional) **LPAR Name**  $\zeta ==$  Current  $(Optional)$ VM Userid  $=$  =  $=$   $>$  $\zeta ==$  Current (Optional) SYSRES Volume  $=$  = =  $>$ SYXALX  $\zeta ==$  Current (Optional - Substituted for \*MCAT\* ) Master Cat Volume  $=$  =  $=$   $>$ Help is available on all Panels via PF1 or HELP on the command line. **\*WORK**  $-SDSF$ 

• **After fixing and saving IEASYM, it ' s back to member selection**

- **DO the symbolic substitution**
- **And the PRD PARMLIB**
- **But this time, I 'll Edit …**

## **SPP Usage – On to IEASYS**

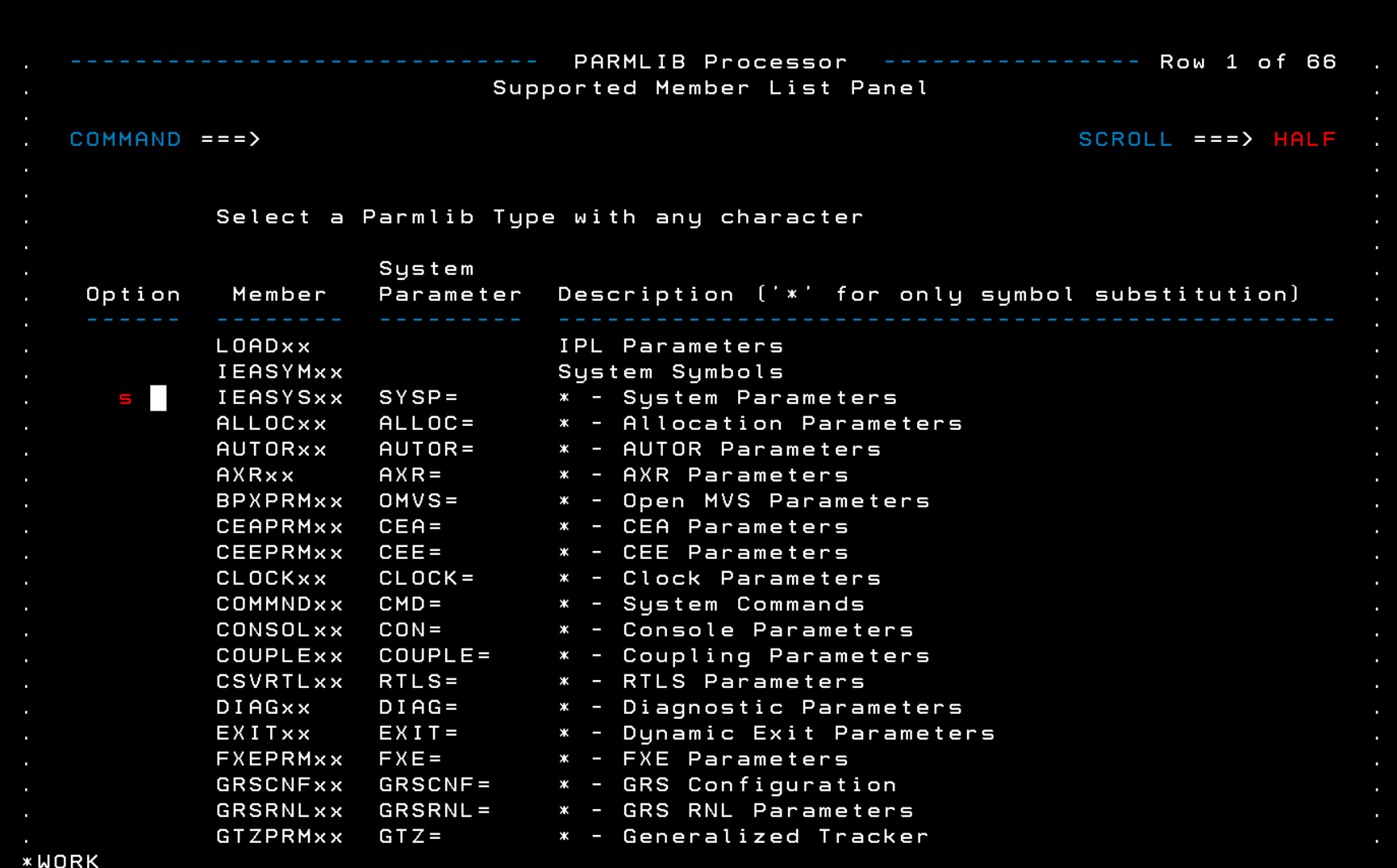

- **Now, we can walk through each member individually, or**
- **Start with IEASYS and run the chain …**

### **SPP Usage – IEASYS**

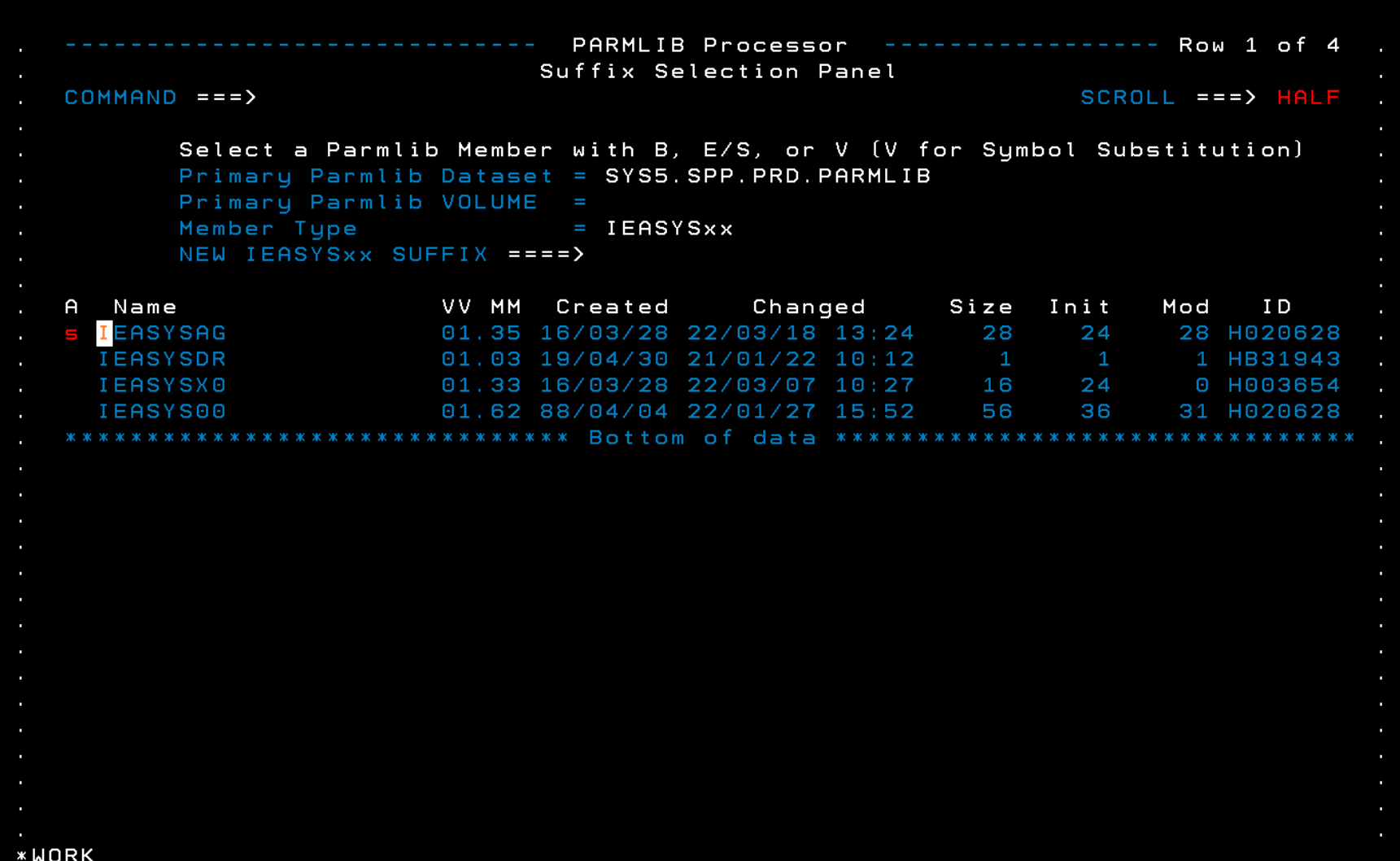

#### • **and pick my test SYS parms**

**SPP Usage – IEASYS – so far, so good…**

**\*WORK** 

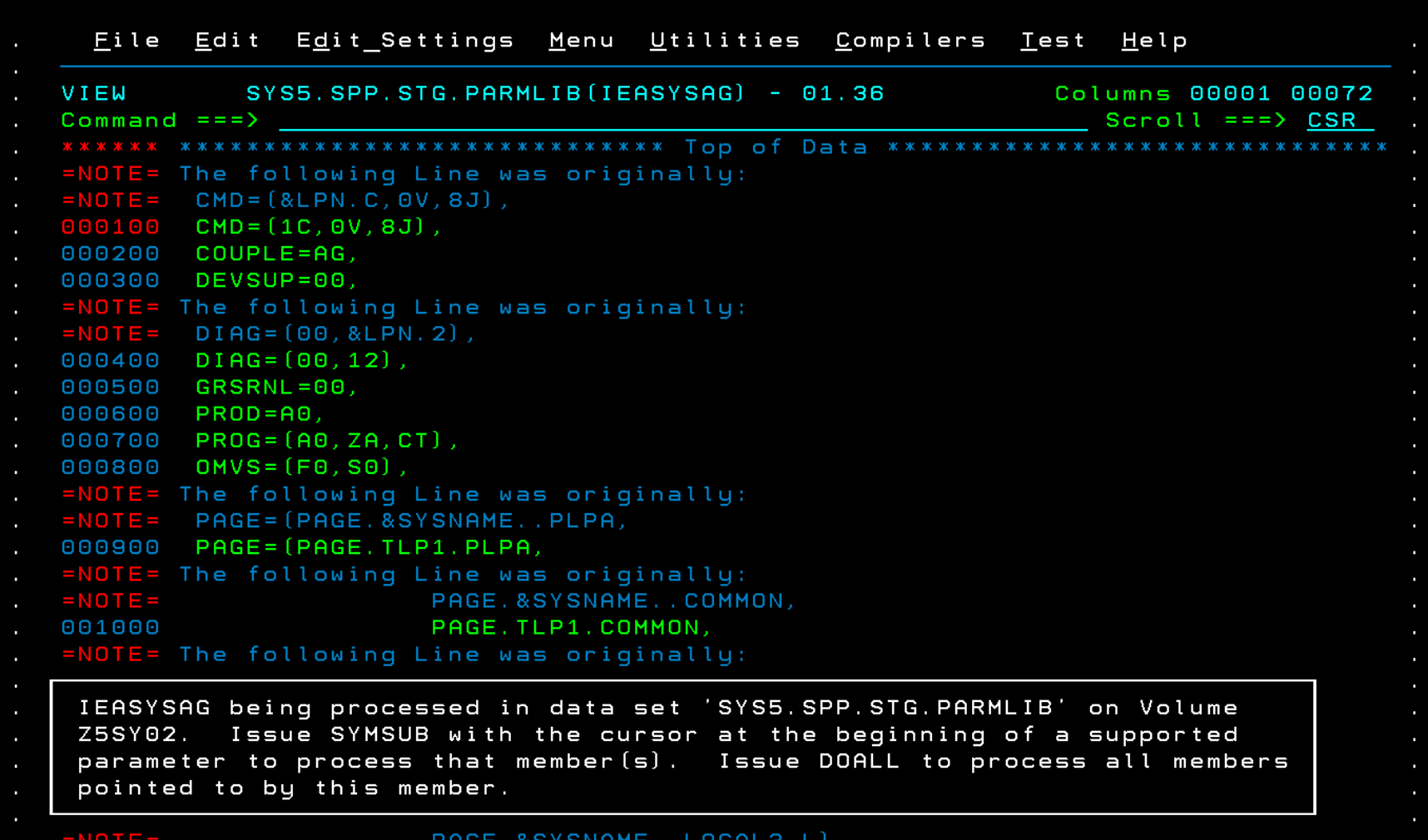

• **I get a warning message en route that IEASYSAG is not in the concatenation for this IPL, but that' s intentional**

- **Note that I'm in View mode (I didn't specify a new member suffix)**
- **I can SYMSUB to check individual members**
- **For time's sake, let's DOALL and see what happens…**

**SPP Usage – DOALL**

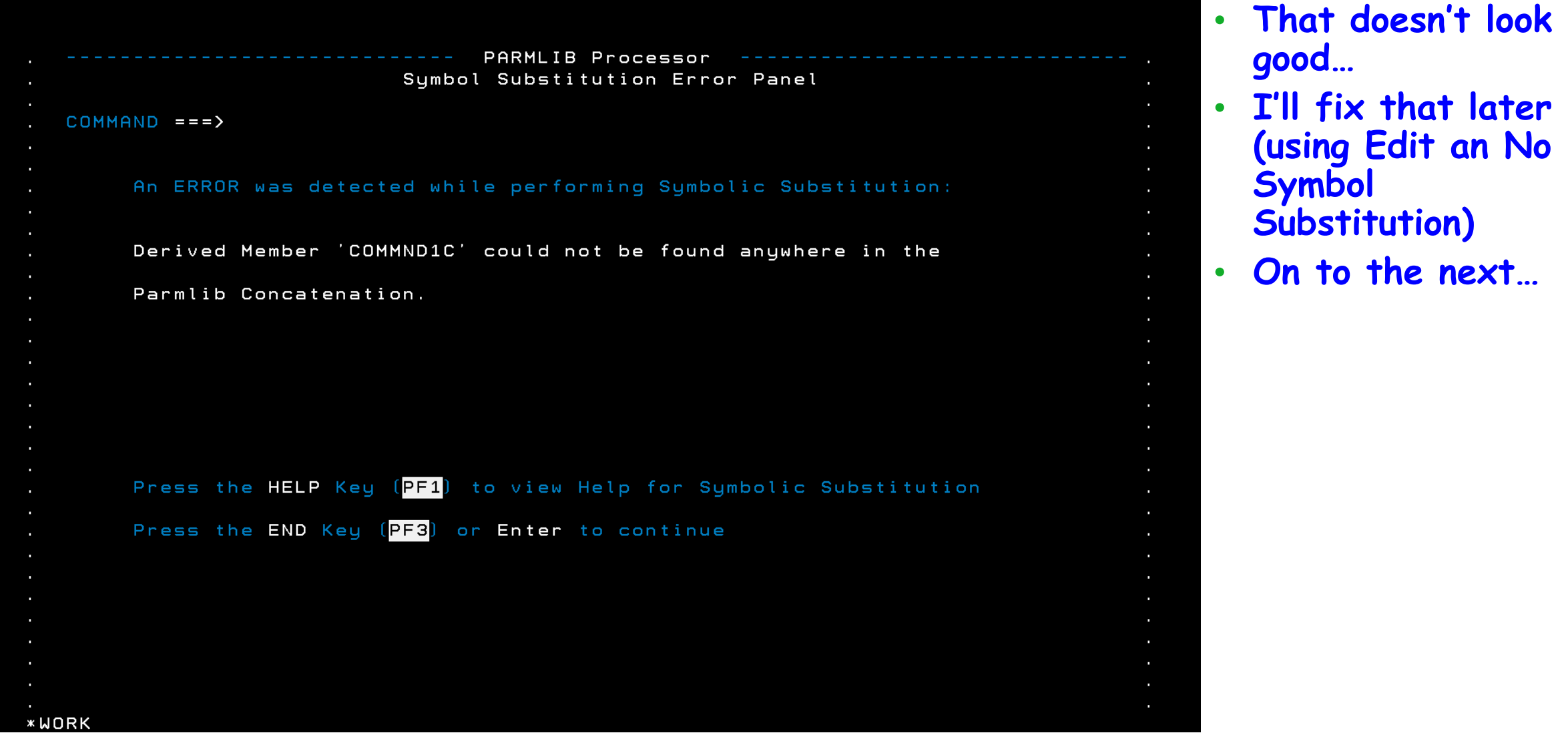

# **SPP Usage – Running the IEASYS Chain**

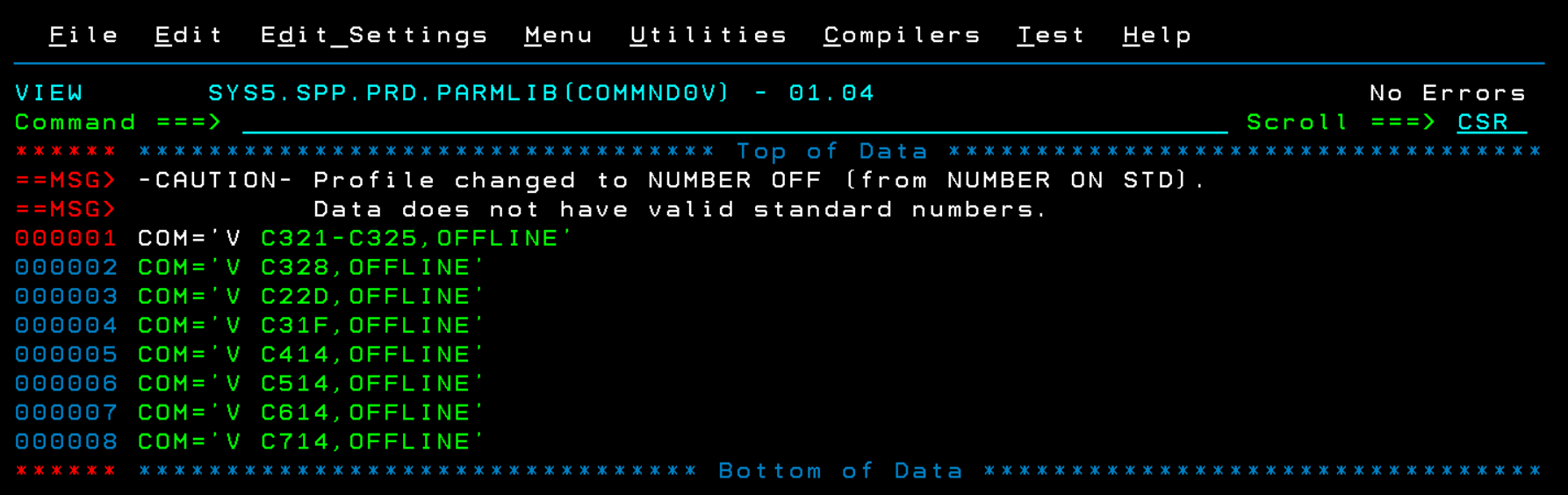

- **Not much to see here… good…**
- **Let's skip ahead to something interesting**

# **SPP Usage – SYMCHECK, aka IPXCHECK**

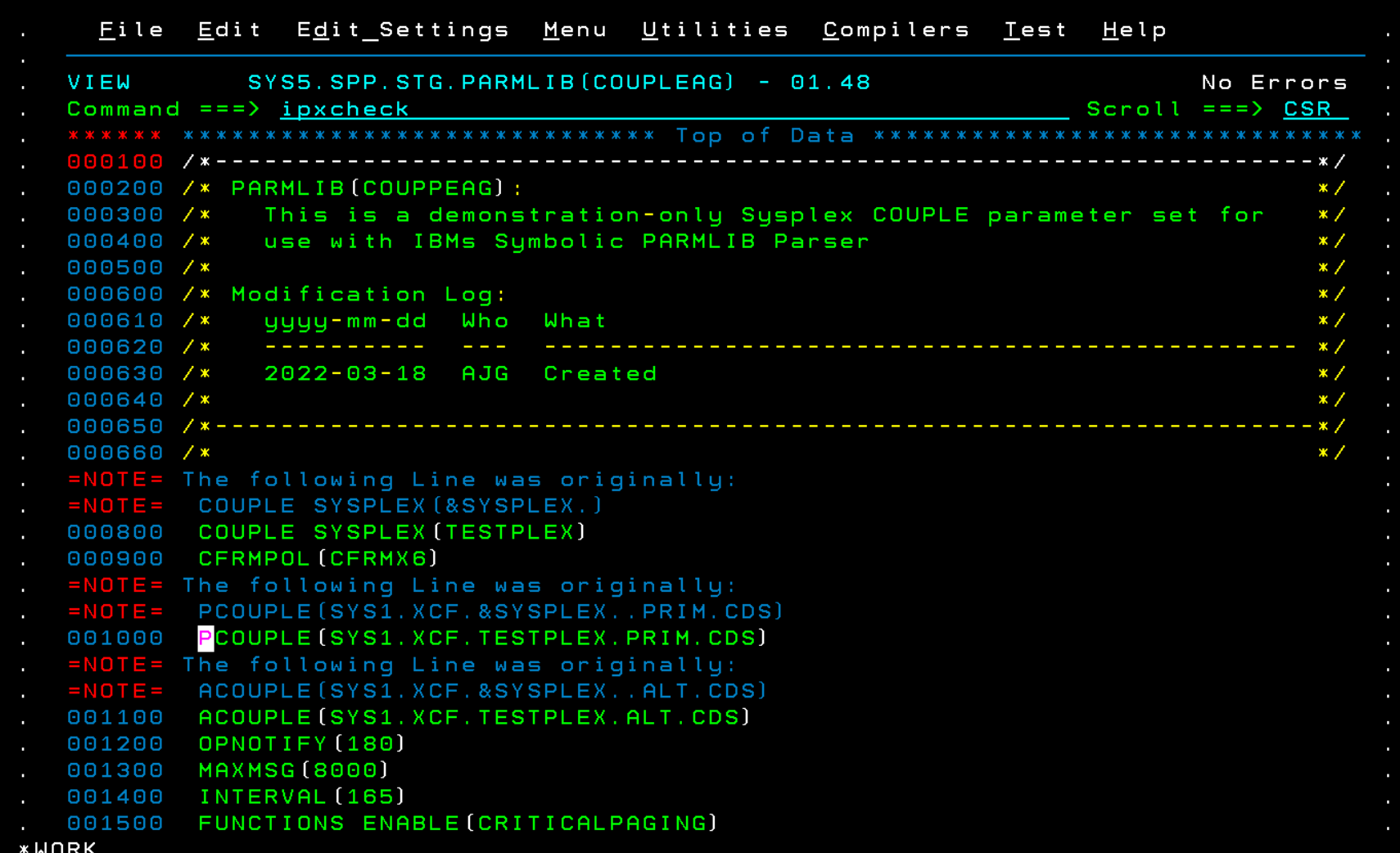

- **COUPLE member symbols validated OK, but lets' make sure my datasets are there**
- **SYMCHECK is a macro that parses a string for a dataset name, and checks to see if it exists**
- **So, enter the command, place the cursor on the parm and…**

## **SPP Usage – IPXCHECK**

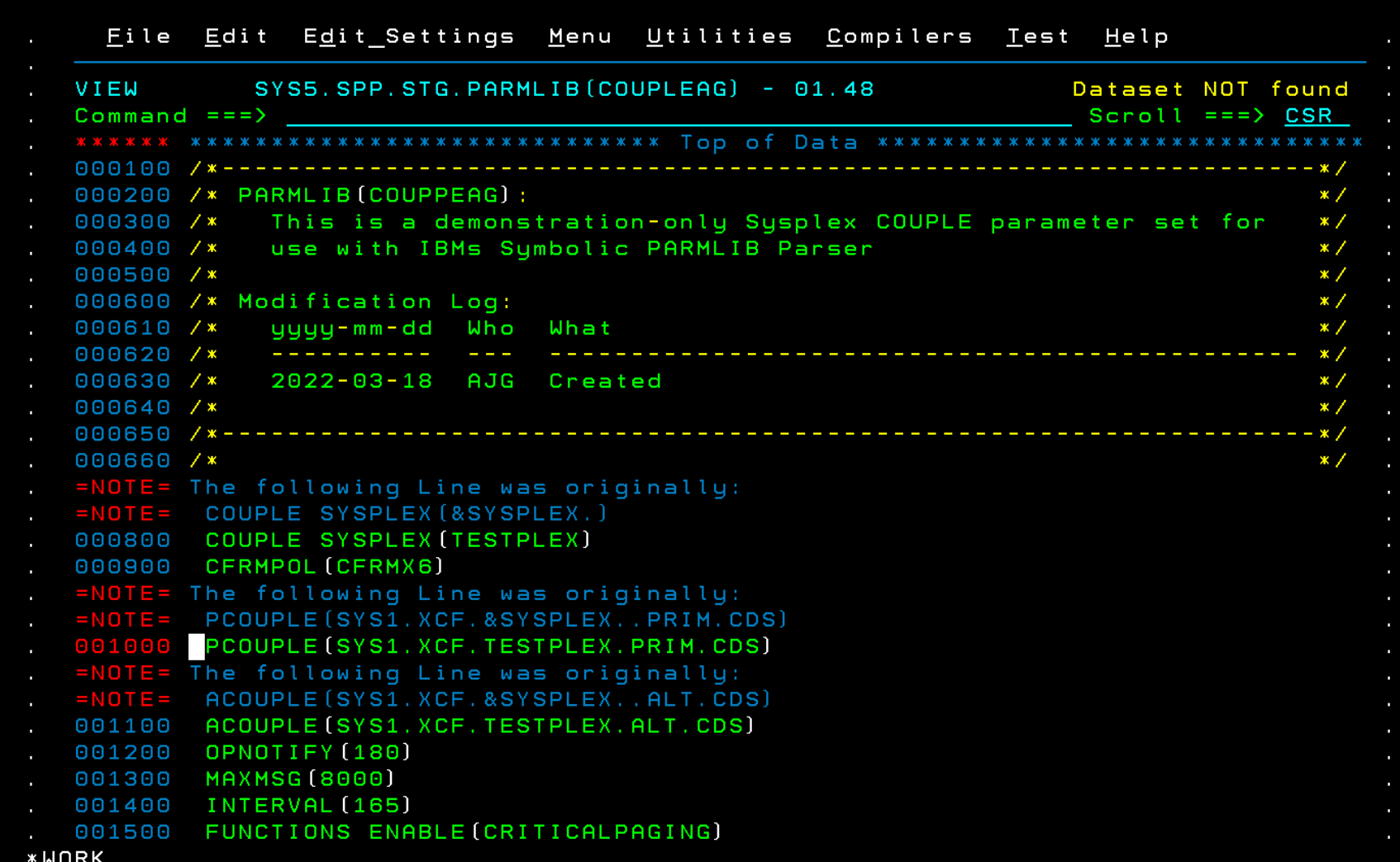

- **Oh, Lucy, looks like I have some allocating to do…**
- **This works great here, and PROGxx, but …**

# **SPP Usage – IPXCHECK**

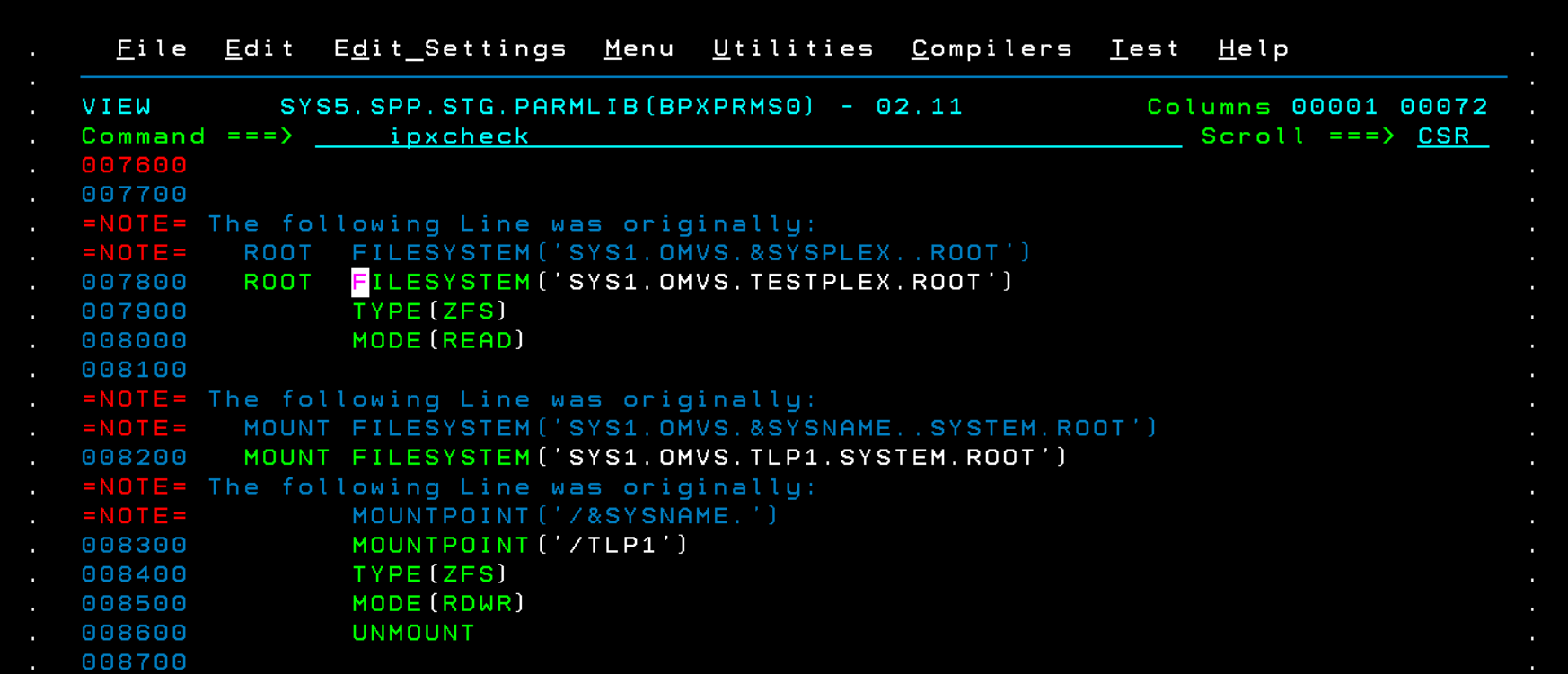

- **Not so well for BPXPRMxx**
- **The required quote marks for the FILESYSTEM parm throw it off**

IKJ56709I INVALID DATA SET NAME, ''SYS1.0MVS.TESTPLEX.ROOT''

# **SPP Usage – The GRS RNL checker**

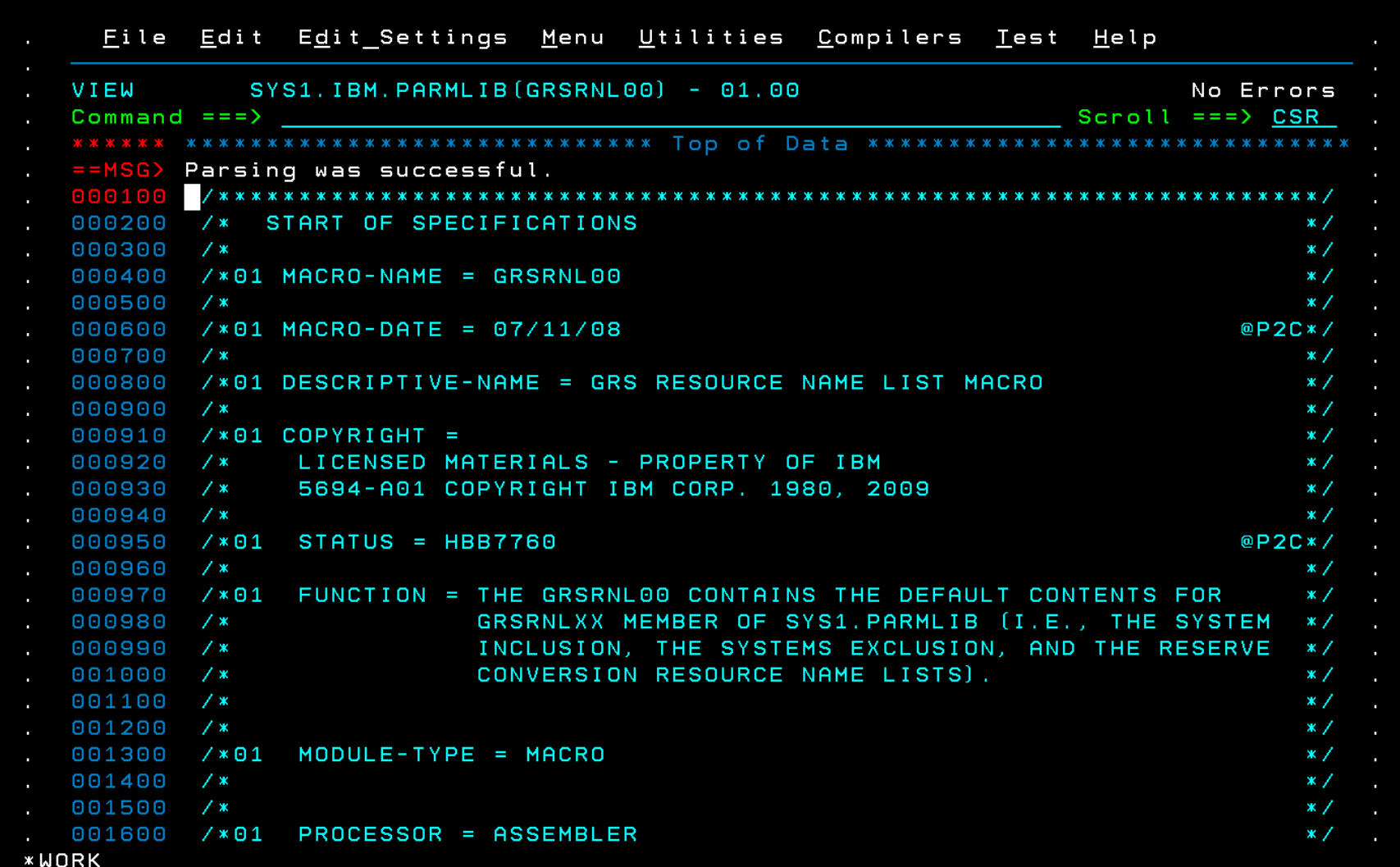

• **SPP Provides an RNL parsing tool, ISGPARMC, which validates the definitions, not just the symbol substitutions** 

# **SPP Usage – Missing symbols**

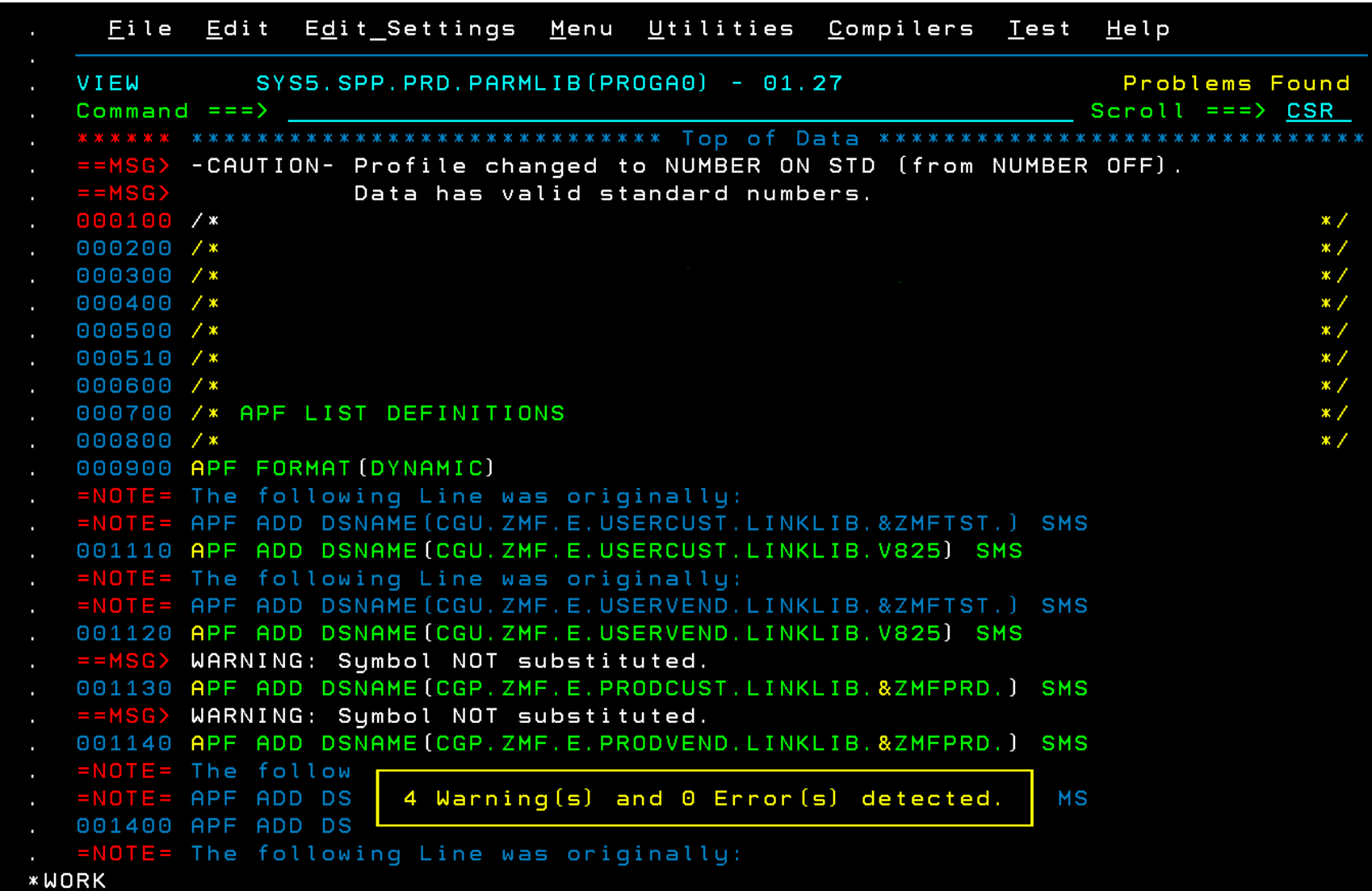

- **SPP 's bread and butter**
- **Forgot to define a release**
- **Add this to the list of fixes**
- **Again, SYMCHECK / IPXCHECK can be used here to validate resolved datasets**

## **SPP Usage – Miscellaneous**

- **I didn't show it here, but the LOADxx editor is neat, but use with caution**
	- **It doesn't handle multiple filters (HWNAME, LPARNAME)**
	- **In EDIT mode, if you don't CANCEL, it will overwrite your current LOADxx unless you specify a new suffix**
	- **It doesn't preserve YOUR comments**
	- **It affords you an edit session to pre-pend comments, but**
	- **It creates its' own comments between statements**
	- **If you select View mode and No for symbol substitution, it places you in an ISPF View session**

**Symbol Substitution Commands:** 

**SYMSUB - Place the cursor under a supported SYSP Parm and it will display the member(s) represented by the Parm with symbol substitution. SYMSHOW - Shows the current symbols being used for substitution. SYMWRITE {DSN} - Writes the current symbol table in binary format to DSN if supplied or uses the default of 'prefix.SYMBOL.TABLE'. SYMCHECK - Verifies that the dataset at the cursor position is valid on the current system. Accepts most PARMLIB dataset syntax including optional Volume specifications. IPXDOSUB - Performs Symbol Substitution on any dataset, using a previously created symbol table. DOALL {ERRORS} - Starting from the View Panel, this command will examine all the datasets that an IEASYSxx member points to. If ERRORS is coded, only members with problems will be displayed. Otherwise all members will be displayed.** 

### **SPP Usage – And an API**

**Symbol Substitution Commands (Continued):** 

**IPXMMRET - Programming Interface to place a copy of the Symbol Table built by the Tool into Virtual Storage. Can be used as input to ASASYMBM for programs that wish to 'roll their own' substitution for other processes. Must be called in an ISPF Environment. No input is required. Return Code 0 in General Register 15 indicates success. Returns a structure pointed to by General Register 1. First word has Subpool and Length of structure. Subsequent words are the Symbol Table. Structure Storage must be freed by the user (Storage is task related, so it will be freed automatically at task termination).** 

**The Interface is fully described in Callable Services.** 

- **Lobby IBM to make it a supported tool**
	- **Write a SHARE RFE – ask me or Mike Shorkend how**
	- **<https://www.share.org/Connect/Advocacy-Requirements-System>**
- **CUCI, CUCI, lend me your mod…**
	- **Tom Conley's ISPF Cabal is actively writing ISPF enhancements**
	- **See<https://cbttape.org/ftp/cbt/CBT967.zip>**
- **Lobby IBM to open it up**
	- **The OpenMainframe project – build a repository and Git-r-done**
- **RYO**
	- **If you're familiar with Rexx and ISPF Dialog Manager, and you want to learn about the aforementioned IPXMMRET, you can do it!**

# **Acknowledgements Knowing and Unknowing**

- **Tom Conley**
- **Mike Shorkend**
- **Chris Carter**

# **Workload Interaction Correlator**

**(Mike Shorkend)**

# What is WIC?

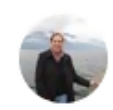

Marna WALLE (mwalle) @mwalle · Dec 23, 2021 If you are an RMF customer, here's a great new function that you can try out, at no cost to you.

#### **Q. Daniel Rosa** @danielvrosa · Dec 23, 2021

IBM has announced changes to the IBM z/OS Workload Interaction Correlator offering so clients running z/OS V2.4 with a RMF license or z/OS V2.5 with a RMF or an Advanced Data Gatherer (ADG) license are entitled to the Correlator at no additional charge.

#### **Recommendations** for z/OS SMF 98 Records

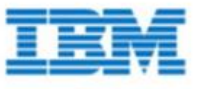

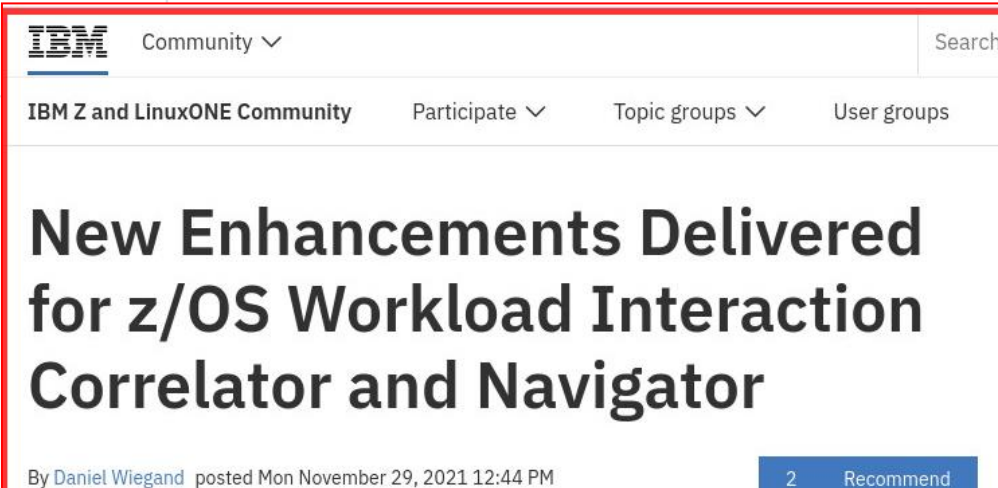

March 29, 2021

# What is SMF 98?

- WIC is a system component that records SMF record type 98
- Db2,CICS and IMS write their own 98 records (more subsystems to come?)
- These records can show the correlation between different system events which can help us find the root cause of operational issues
- To view these events you need a product like IBM z/OS Workload Interaction Navigator(licensed)
- IBM recommends that you collect 98s even if you do not have Navigator. It can help IBM with trouble shooting

# WIC pre-reqs

- You need to be licensed for RMF 2.4 or higher
- You have to be in SMF logstream mode
- You need an in-memory resource for WIC records
- SMFPRMxx needs the WIC Keyword(default is NOWIC)
- SET SMF=xx Or
- SETSMF WIC(requires AUTHSETSMF)
- Update IFAPRDxx and enable WIC (only if you are licensed for RMF 2.4 or higher)

# Getting WIC running(1/3)

#### Before

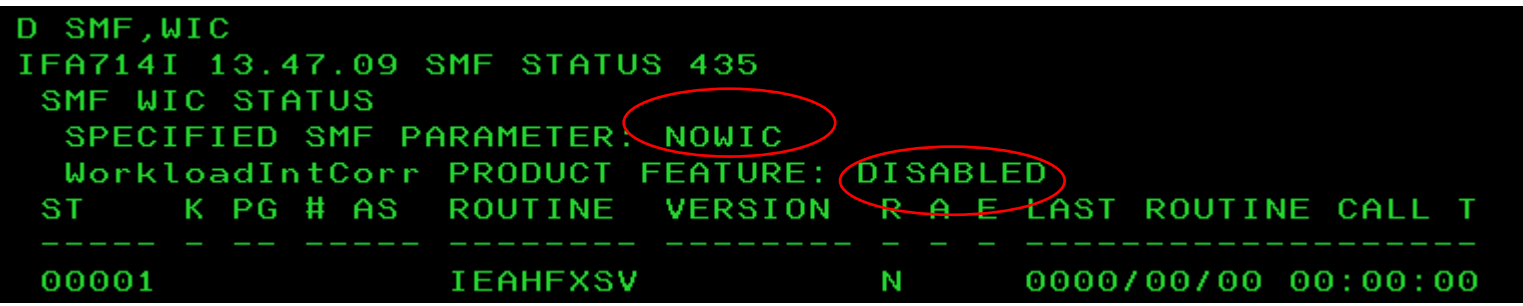

# Getting WIC running(2/3)

#### PARMLIB(IFAPRDxx) (only required parameters shown)

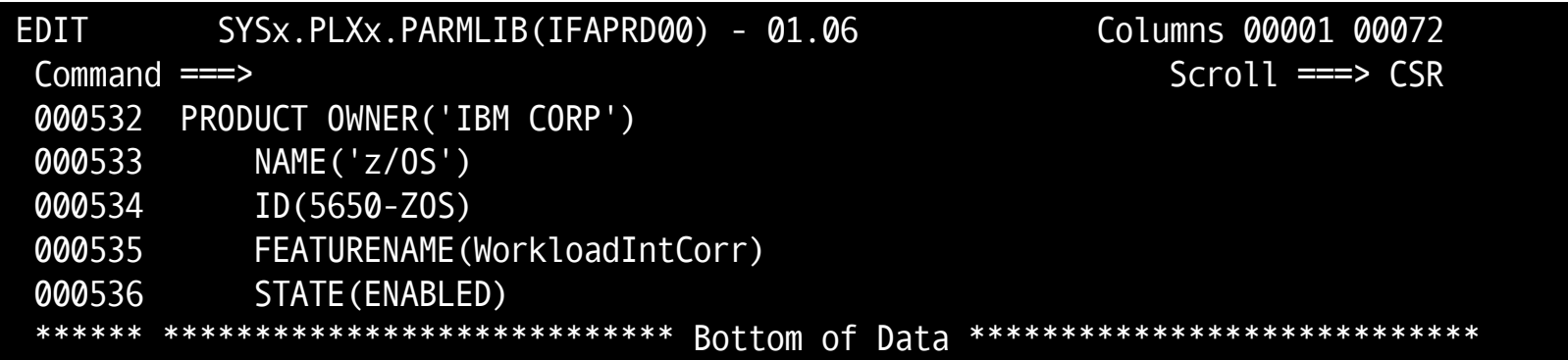

#### PARMLIB(SMFPRMxx) (only required parameters shown)

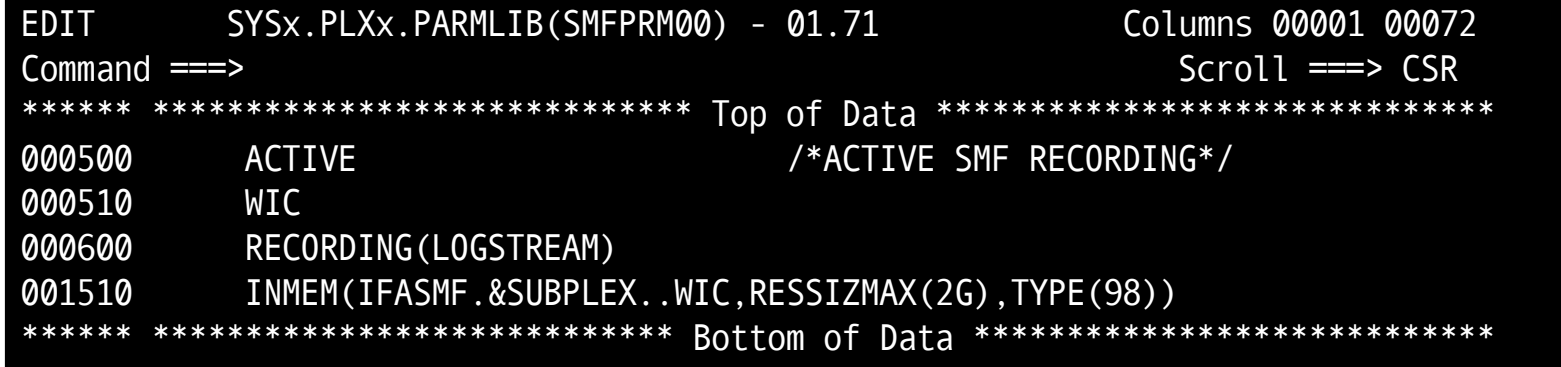

Getting WIC running(3/3)

#### T PROD=00

IN PARMLIB MEMBER=IFAPRD00 ON LINE 532 208 **IFA100I** PRODUCTS WITH OWNER=IBM CORP NAME=z/OS FEATURE=WORKLOADINTCORR VERSION=\*.\*.\* ID=5650-Z0S HAVE BEEN ENABLED.

#### T SMF=00

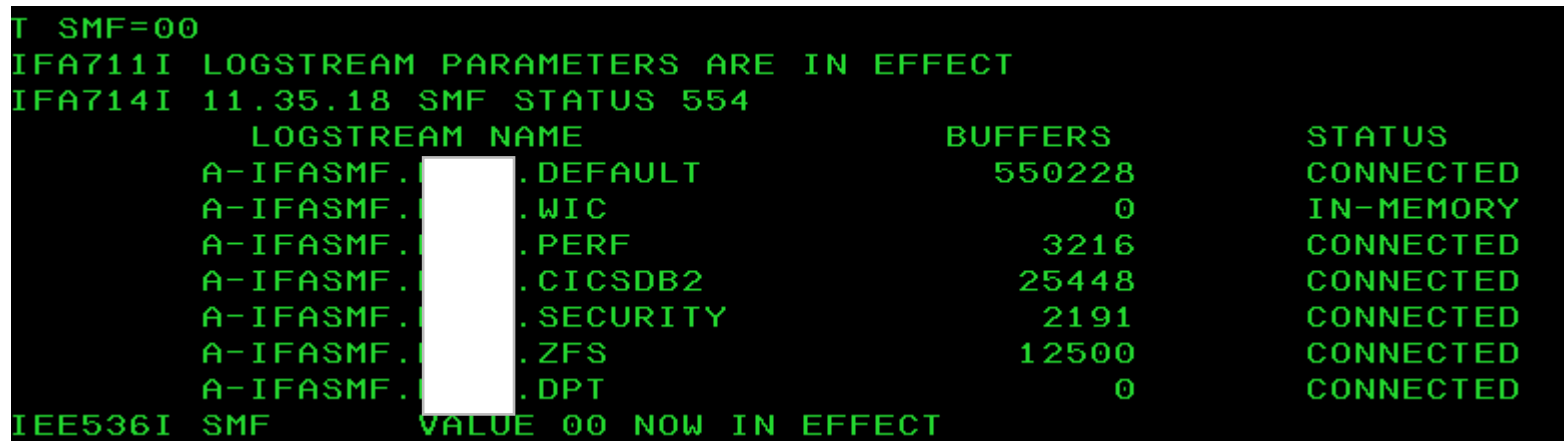

# DONE

#### D SMF,WIC

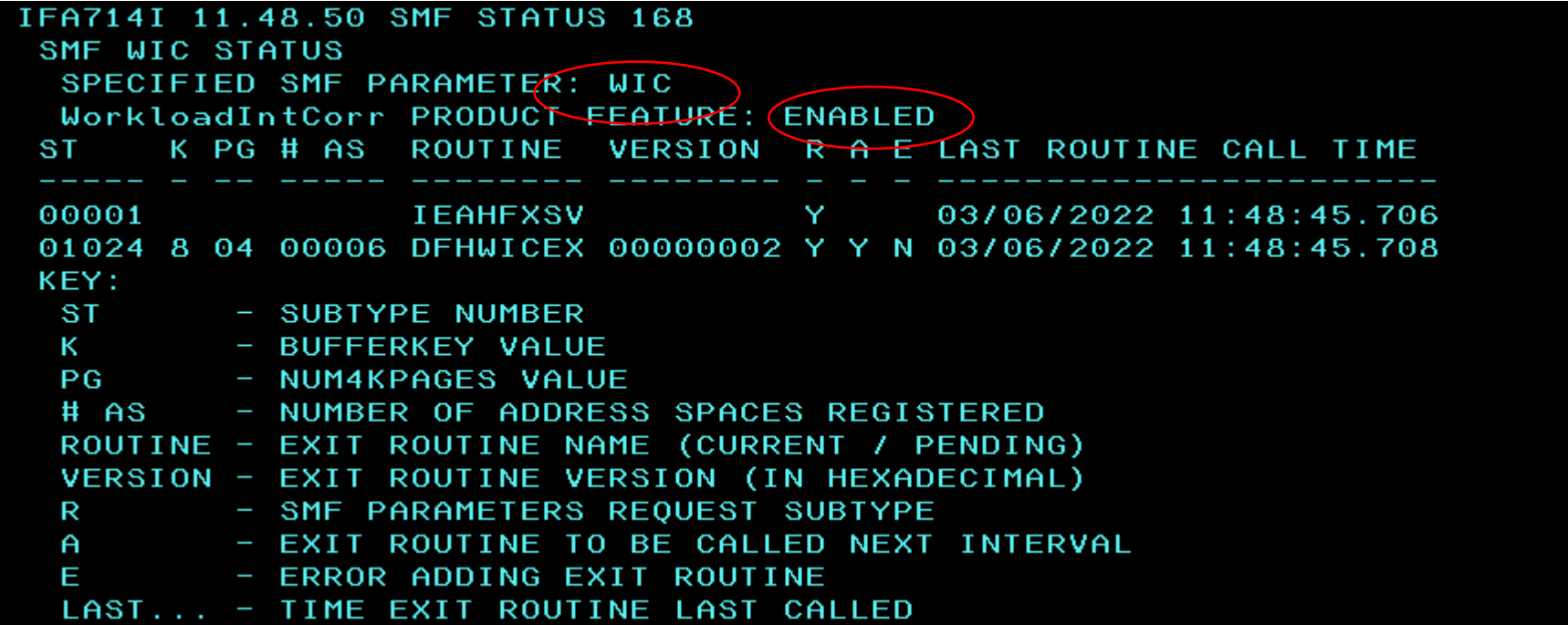

# HIS reads 98s

- An in-memory SMF object does not write to a logstream
- You will need someone or something to read these records
- In the case of WIC it is HIS(Hardware Instrumentation Services)
- Some setup is needed to get HIS to read(and write out) the SMF 98 records

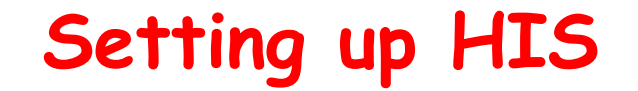

D HIS,WICHIS015I 09.33.43 DISPLAY HIS HIS WIC STATUS: INACTIVE INMEM= \*NONE\* WICPATH= \*NONE\*

#### F HIS,WIC,INMEM=IFASMF.PLXx.WIC,WICPATH= '/tmp'

MODIFY HIS,WIC,INMEM=IFASMF. . PERF. INMEM, WICPATH='/tmp MODIFY HIS COMMAND FAILED. SPECIFIED INM ESSIBLE. FAMCON SERVICE FAILED WITH RC=00000008, RSN=00000807.

You will get the above even if you are sure of the IN-MEMORY name. There will be no security messages but the way around this is by giving READ access to IFA.IFASMF.PLXx.WIC in the FACILITY class.

# **HIS is writing**

# D HIS,WIC

HIS015I 16.55.32 DISPLAY HIS 601 HIS WIC STATUS: ACTIVE INMEM= IFASME.PL ń WICPATH= /tmp

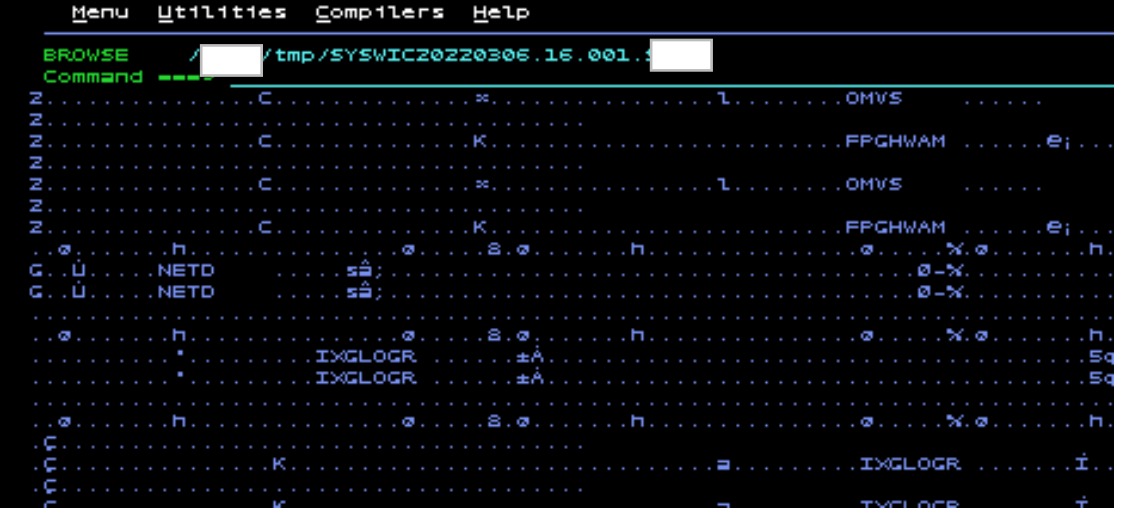

# **JOB Groups and the SCHEDULE JCL card**

**(Mike Shorkend)**

# 210522 **Overview - Simple Job Group Example**

A four job example using dependencies and conditionals

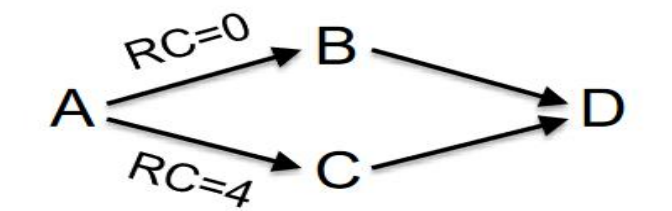

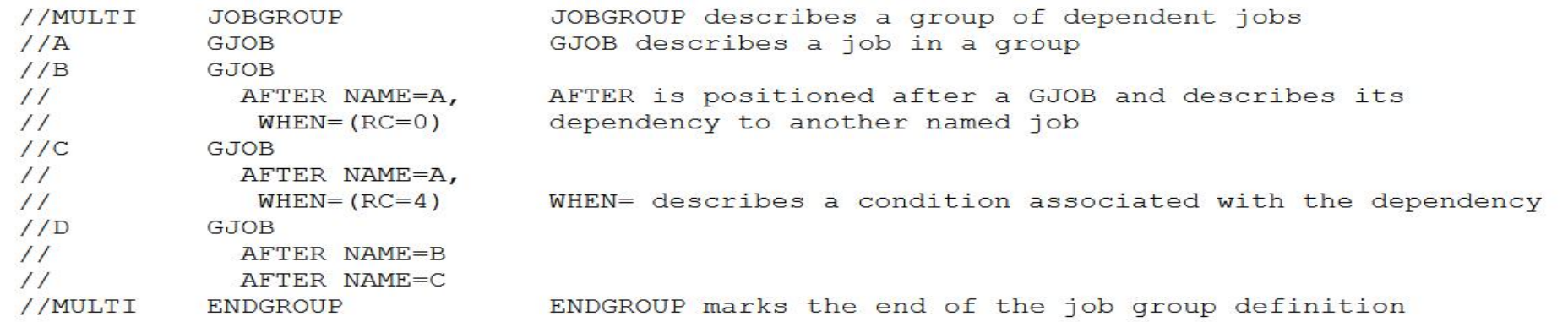

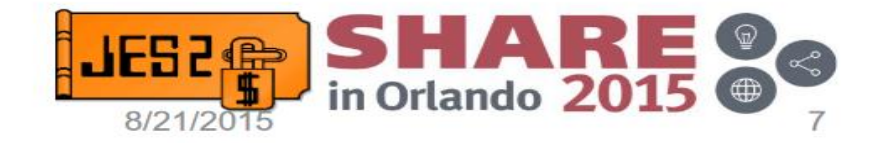

# **Static JOB Groups**

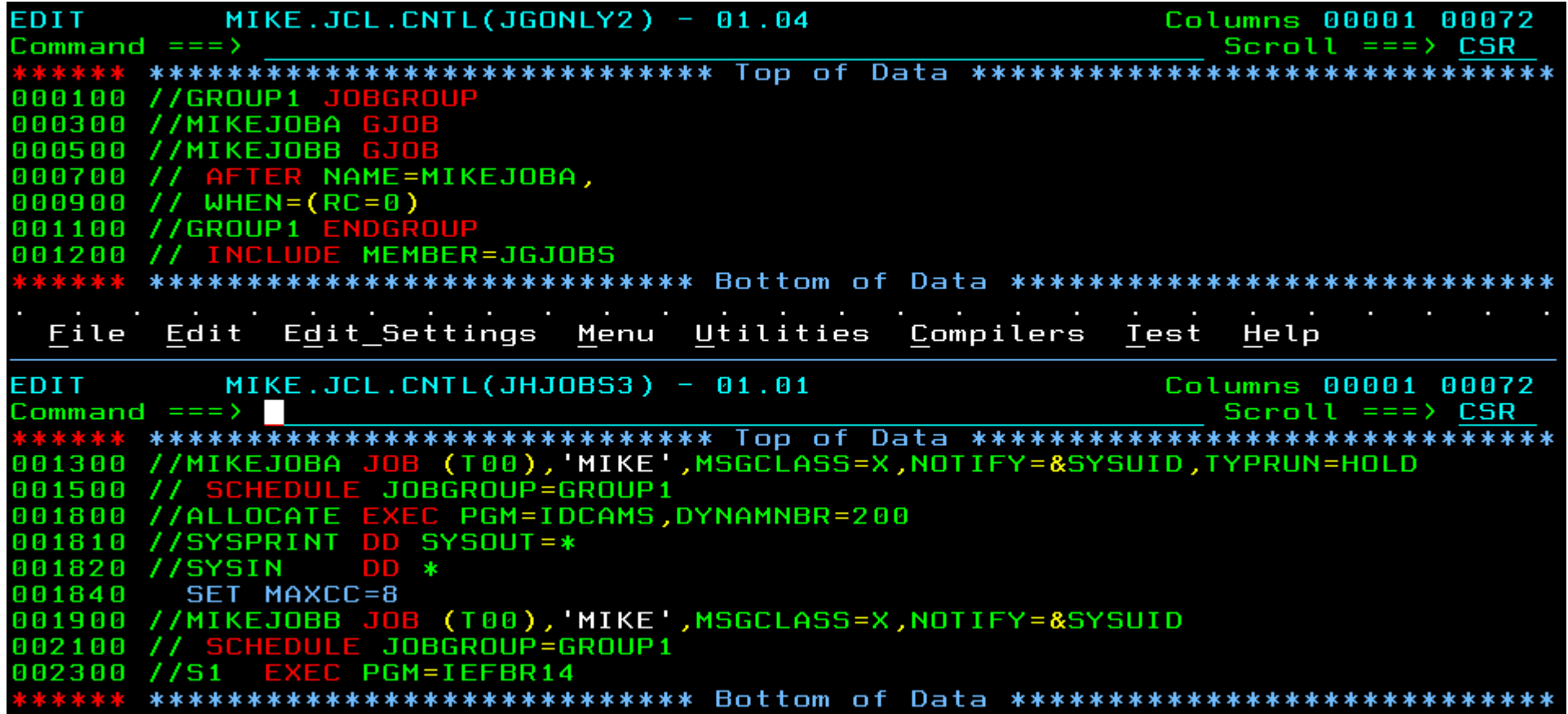

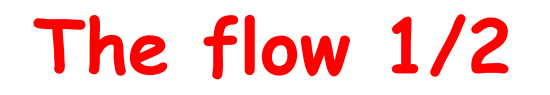

### • **Submit Jobgroup; display SDSF/JG**

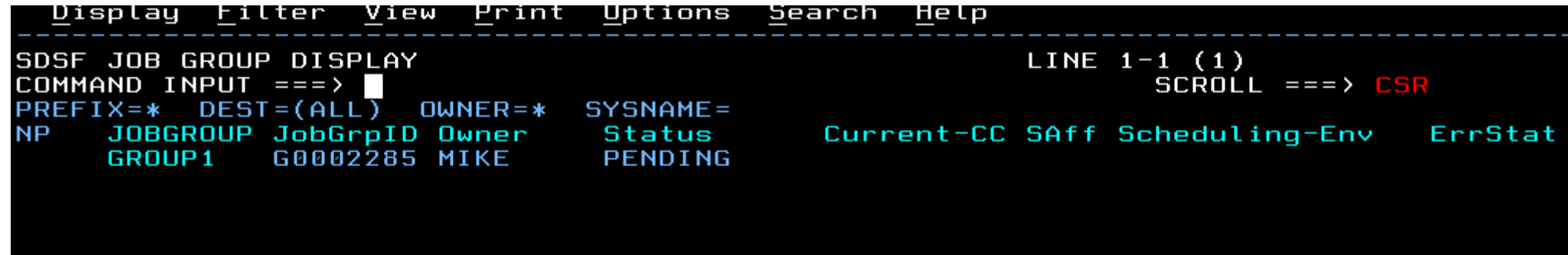

• **Submit jobs;display SDSF/JG**

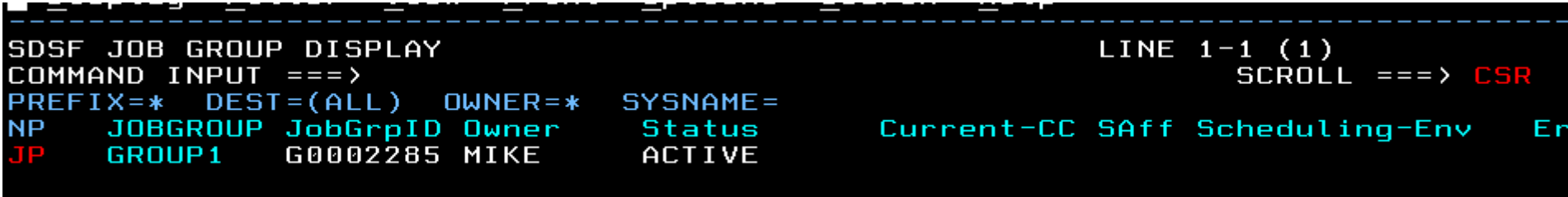

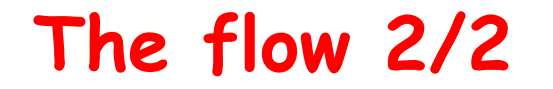

### • **Job Dependency panel**

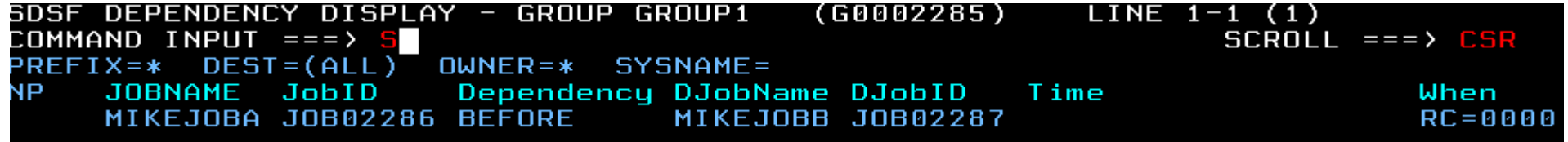

### • **Release MIKEJOBA (ends with RC=8). Display group**

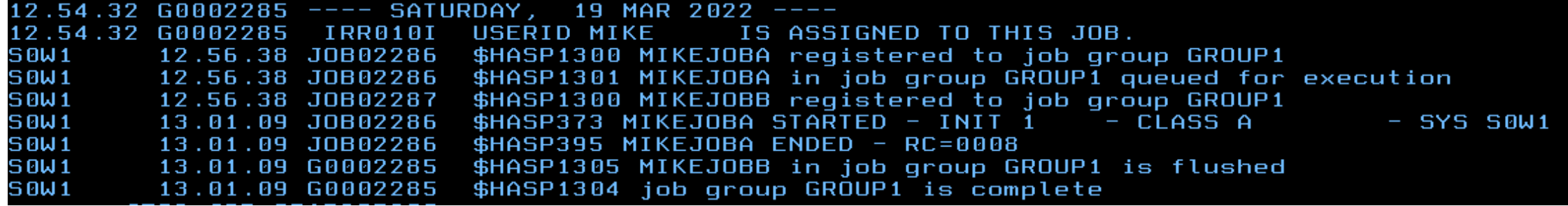

# **Dynamic Job Groups**

#### **Dynamic job sequencing example**

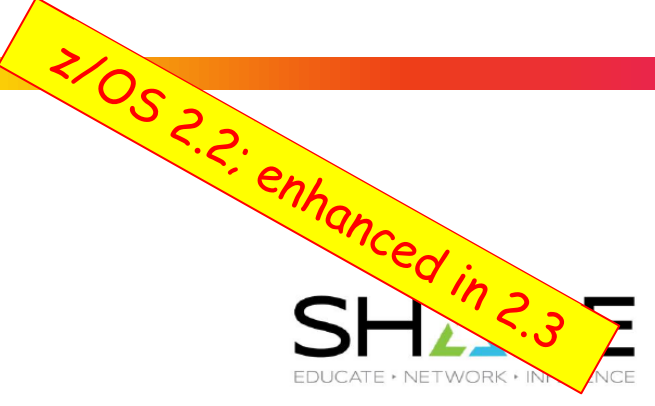

#### Dynamic network:

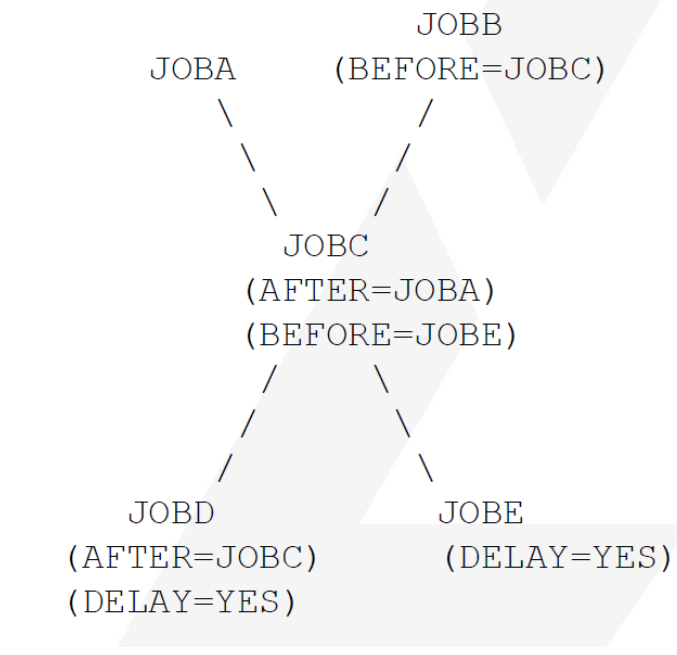

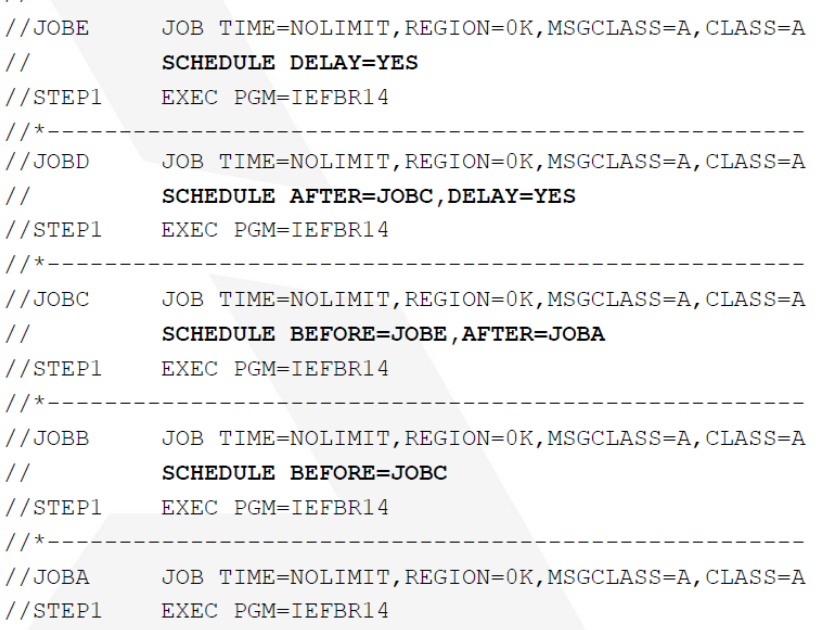

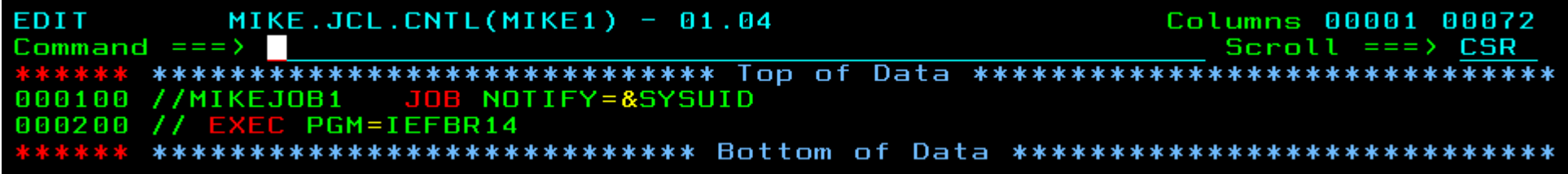

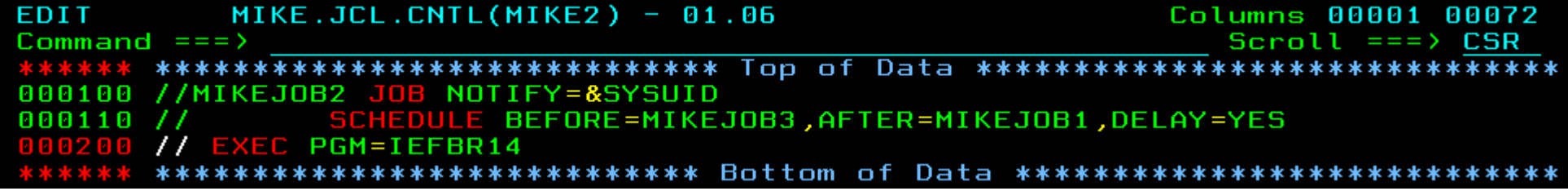

MIKE.JCL.CNTL(MIKE3) - 01.02 **EDIT** Columns 00001 00072 Command  $==$ > Scroll === $\ge$  CSR JOB NOTIFY=&SYSUID 000100 //MIKEJ0B3 000110 // SCHEDULE DELAY=YES 000200 // EXEC PGM=IEFBR14 \*\*\*\*\*\*\*\*\*\*\*\*\*\*\*\*\*\*\*\*\*\*\*\*\*\*\*\*\*\*\*\* Bottom of Data \*\*\*\*\*\*\*\*\*\*\*\*\*\*\*\*\*\*\*\*\*\*\*\*\*\*\*\* ○ 水 水 水 水

# **How does it flow?**

- **MIKEJOB2 has AFTER=MIKEJOB1. If there is a job named MIKEJOB1 after execution and on the spool, MIKEJOB2 will start immediately**
- **If there is no MIKEJOB1(after execution) on the spool, MIKEJOB2 will wait. On SDSF there is know indication why, however:**

# **How does it flow?**

**-\$DJ(2549),LONG \$HASP890 JOB(MIKEJOB2) \$HASP890 JOB(MIKEJOB2) STATUS=(AWAITING EXECUTION),CLASS=A, \$HASP890 PRIORITY=9,SYSAFF=(ANY),HOLD=(NONE), \$HASP890 CMDAUTH=(LOCAL),OFFS=(),SECLABEL=, \$HASP890 USERID=MIKE,SPOOL=(VOLUMES=(A3SYS1), \$HASP890 TGS=1,PERCENT=0.0040),ARM\_ELEMENT=NO, \$HASP890 CARDS=3,DUBIOUS=NO,PRIVILEGE=NO,DJC=NO, \$HASP890 REBUILD=NO,SRVCLASS=BATMDM,SCHENV=, \$HASP890 SCHENV\_AFF=(ANY),REQUIRES\_ZOS=z/OS2.3, \$HASP890 CC=(),DELAY=(SCH\_DEP), \$HASP890 CRTIME=(2022.082,18:28:07), \$HASP890 SCH\_BEFORE=MIKEJOB3,SCH\_AFTER=MIKEJOB1, \$HASP890 JOBGROUP=,** 

# **SCHEDULE keyword parameters**

- **BEFORE/AFTER/DELAY**
- **HOLDUNTL='+HH:MM:SS'**
- **HOLDUNTL='HH:MM,MM/DD/YYYY'**
- **STARTBY='+HH:MM:SS'**
- **STARTBY='HH:MM,MM/DD/YYYY'**

**Use the STARTBY parameter to specify the preferred date and time when the job should enter execution. JES attempts to position this job in the job queue in such a way that the job becomes ready to be selected for the execution at the specified time. However, JES does not guarantee that the job starts executing at the** 

**specified time. The ability of the job to start executing depends on the system environment, system affinity, availability of initiators, availability of resources, and so on.**

• **WITH=JOBNAME – run on the same system as JOBNAME**

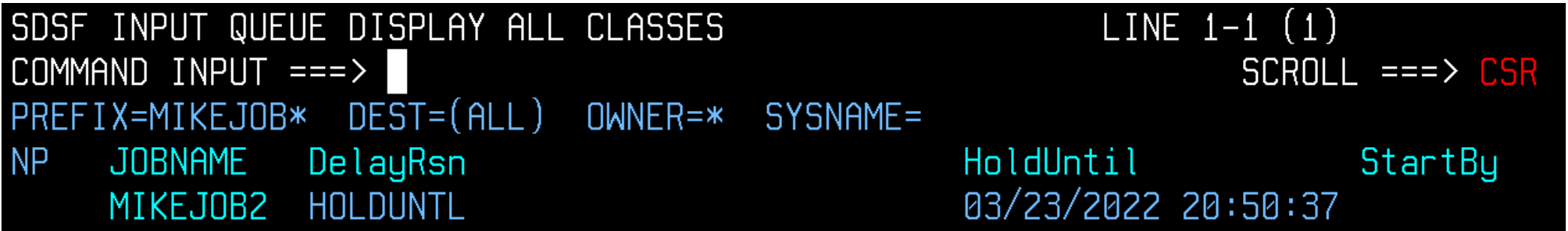

# If You Wanna Be Happy For The Rest of Your Life

Make a PhD Grad Your Wife Sysprog (James Lund)

# **We \*Need\* A New Sysprog**

- **Death of our Chief Sysprog**
	- **45 years of experience lost**
- **Retirement of 2 other Sysprogs**
- **Our team of 5 quickly goes down to 2, then to ONE** • **Jack of all, Master of none**
- **Interview and hire a talented guy.**
- **Some other company steals them away a week later**
- **Other sysprog changes mind during the interview process**
- **Can't catch a break!**

**What did we do?**

**We're a top tier university in Engineering, and we have a pool of top guys about to graduate and move out into industry or academia**

**Let's hire one of these guys!**

# **Water, Water, Every Where… but ne'er a drop to drink…**

- **What did we need?**
- **Readily available – (close to) graduation**
- **Pre-trained in IT concepts**
- **Quick learner**
- **Love 24/7 work…**

• **NOT SO GOOD LUCK, UNTIL…**

# **Shoot That Frozen Arrow…**

- **A PhD Grad student from Venezuela**
- **Already a PhD in Physics**
- **Working on a PhD in Aerospace**
- **Recently married**
- **Tired of school**
- **Not wanting to get into the rat race of research/publishing/etc.**
- **"So, do you know anything about mainframe?" "Never heard of it, but I'm willing to learn!"**
- **A long shot… what do we have to lose**
- **PAID OFF – He's a quick learner!**
- **Hired**
- **He digs into books, RedPapers, websites**
- **Send him to IBM one week "basics" training**
	- **Comes back ready to change EVERYTHING!**
- **Asks LOTS of questions!**
- **Trial by fire – On Call duties**
- **Makes a few mistakes – nothing earth shattering**
- **6 months later, takes charge of key function**
- **One year later, point person of key DR area**
- **18 month later, swaps out automation system "as a training exercise"**

## **Take Away of the Story**

- **Do you have bandwidth to train a new \*insert title here\*?**
- **Do you have time to wait for a newbie to spin up?**
- **Advertise at your local University for PhD candidates who:**
	- **Tired of the rush, rush, rush**
	- **Ready to do something practical vs academic**
	- **Gets married and has a baby on the way (well, maybe not \*just\* that one)**

# **SEE YOU IN COLUMBUS!**